# **UM12013**

# EVSE-SIG-BRD1X User Manual Rev. 1 — 18 June 2024

**User manual** 

#### **Document information**

| Information | Content                                                                                                    |
|-------------|----------------------------------------------------------------------------------------------------|
| Keywords    | UM12013, EVSE-SIG-BRD1X, LPC5536, LPC55S36, SJA1110B, CG5317, HPGP, EVSE, EV, control pilot, proximity pilot                                            |
| Abstract    | The EVSE-SIG-BRD1X is an add-on development board that supports electric vehicle supply equipment (EVSE) or electric vehicle (EV) platform development. |

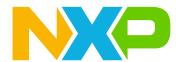

**EVSE-SIG-BRD1X User Manual** 

# 1 Board overview

EVSE-SIG-BRD1X is an add-on development board that supports electric vehicle supply equipment (EVSE) or electric vehicle (EV) platform development. The main host of the system is on a separate processor development board, for example, NXP <u>i.MX RT1060 EVK</u>, <u>i.MX 8M Nano EVK</u>, or <u>S32G-VNP-RDB3</u>. The ISO 15118 protocol stack and communication software run on the host processor. The power-line communication (PLC) path is via the onboard HomePlug Green PHY (HPGP) transceiver (Lumissil IS32CG5317). The EVSE development platform, including the host controller, EVSE-SIG-BRD1X, security and NFC modules, and NXP Kinetis KM3x family of metering microcontroller solutions can form the basis of a full electric vehicle charging station for quick system design and prototyping.

This document describes the features and hardware and software details of EVSE-SIG-BRD1X. It also explains how to use and interface the board with the host controller boards. The software implementation is based on the NXP MCUXpresso SDK. The hardware design files and software of the board can be downloaded and referenced.

**Note:** Read EVSE-SIG-BRD1X User Guide (UG10109) before proceeding to read this document further. UG10109 provides details about usable EVSE-SIG-BRD1X hardware interfaces and tools used for software development.

# 1.1 Block diagrams

EVSE-SIG-BRD1X is primarily designed to host:

- A HomePlug Green PHY (HPGP) for the ISO 15118-2/20 communication line.
- J1772 PWM signaling for the control pilot feature.

The board also supports the proximity pilot, ground fault circuit interrupter (GFCI), and relay drive features. To support these hardware features, the board circuit is designed with power supplies, MCUs, ASICs, HPGP, QSPI flash, and Ethernet switches interconnected to related hardware components of the board. EVSE-SIG-BRD1X provides multiple host connector options for connecting the main host controller board.

Figure 1 shows the EVSE-SIG-BRD1X system hardware block diagram.

#### **EVSE-SIG-BRD1X User Manual**

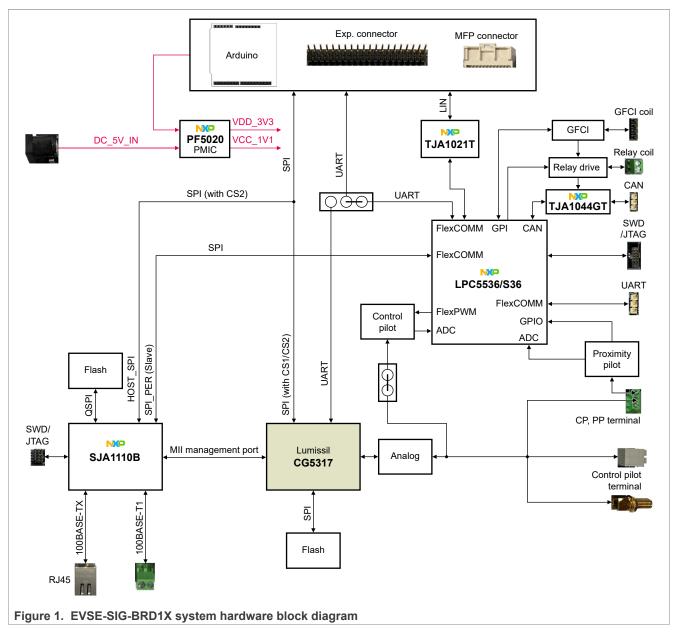

Figure 2 shows the EVSE-SIG-BRD1X system software block diagram.

**EVSE-SIG-BRD1X User Manual** 

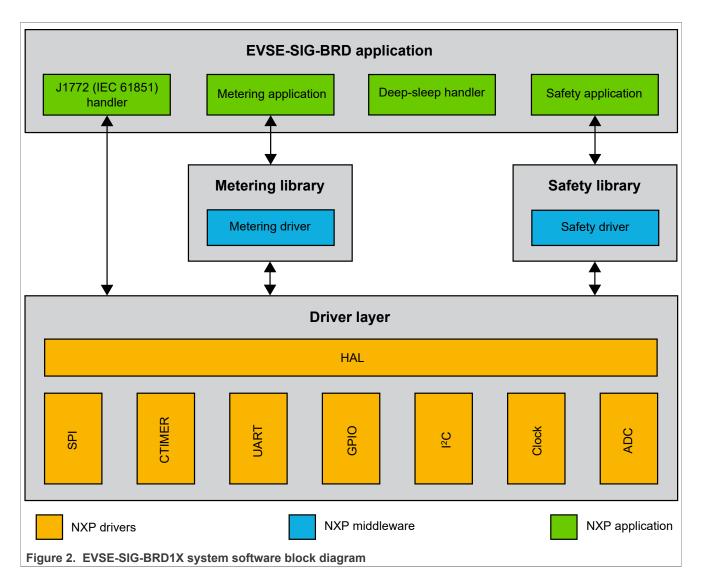

#### 1.2 Board features

Table 1 lists the board features of the EVSE-SIG-BRD1X.

Table 1. EVSE-SIG-BRD1X features

| Board feature                | Description                                                                                                    |  |
|------------------------------|----------------------------------------------------------------------------------------------------|--|
| Embedded microcontroller     | NXP LPC5536/LPC55S36 MCU, which features a 32-bit Arm Cortex-M33 core, 128 KB SRAM, 256 KB flash, FlexSPI with cache, USB FS, Flexcomm interface, CAN FD, 32-bit counters/timers, SCTimer/PWM, 16-bit 2.0 Msamples/s ADC, comparator, 12-bit DAC, op-amp, FlexPWM timer, QEI, temperature sensor, and CRC |  |
| Embedded HPGP                | Lumissil CG5317                                                                                                    |  |
| Embedded Ethernet switch MCU | NXP SJA1110B                                                                                                    |  |
| Host connectors              | • Power: +5 V, +3.3 V                                                                                                    |  |
| Arduino socket connectors    | One SPI port with two chip selects                                                                                                    |  |
| EXP CN / GPIO header         | One UART port                                                                                                    |  |
| MFP connector                | • GPIOs                                                                                                    |  |
|                              | • LIN (MFP only)                                                                                                    |  |

UM12013

All information provided in this document is subject to legal disclaimers.

© 2024 NXP B.V. All rights reserved.

Document feedback

**EVSE-SIG-BRD1X User Manual** 

Table 1. EVSE-SIG-BRD1X features...continued

| Board feature                                                                                                    | Description                                                                                                    |  |
|----------------------------------------------------------------------------------------------------|----------------------------------------------------------------------------------------------------|--|
| Ethernet host interface                                                                                                    | One 100BASE-T1 port     One 100BASE-TX port                                                                               |  |
| CAN interface                                                                                                    | One NXP TJA1044GT CAN PHY                                                                                                 |  |
| LIN interface                                                                                                    | One NXP TJA1021T/20/C LIN PHY                                                                                             |  |
| Debug interface                                                                                                    | <ul> <li>Auxiliary UART port from LPC5536/LPC55S36</li> <li>SWD debug port of LPC5536/LPC55S36 for development</li> </ul> |  |
| Control pilot                                                                                                    | J1772 (IEC 61851) PWM, ISO 15118-2/20 EVSE and EV support                                                                 |  |
| Proximity pilot                                                                                                    | J1772 support                                                                                                    |  |
| GFCI                                                                                                    | GFCI detection and relay asynchronous triggering                                                                          |  |
| Relay driver                                                                                                    | Drive up to two DC coil relays at 12 V, 140 mA                                                                            |  |
| Power  Primary power supply options:  5 V external power through DC power jack (J1)  Power from the host controller board through a host connector (Arduing MFP)  Onboard +5 V to +12 V boost converter  Onboard +12 V to -12 V charge pump inverter |                                                                                                    |  |
| PCB                                                                                                    | 6.4 inch x 3 inch, 6-layer                                                                                                |  |
| Orderable part number                                                                                                    | EVSE-SIG-BRD1X                                                                                                    |  |

# 1.3 Board pictures

Figure 3 shows the top-side view of EVSE-SIG-BRD1X.

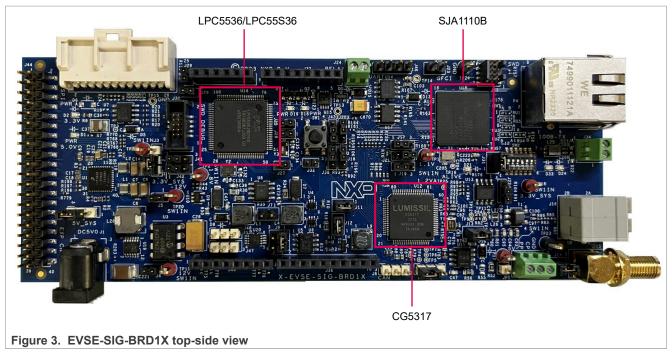

Figure 4 shows the bottom-side view of EVSE-SIG-BRD1X.

**EVSE-SIG-BRD1X User Manual** 

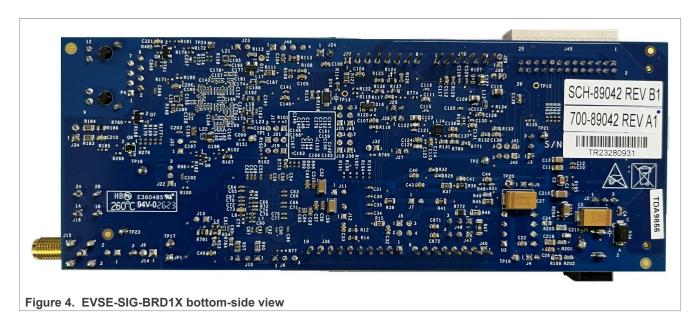

#### 1.4 Connectors

Figure 5 shows the EVSE-SIG-BRD1X connectors.

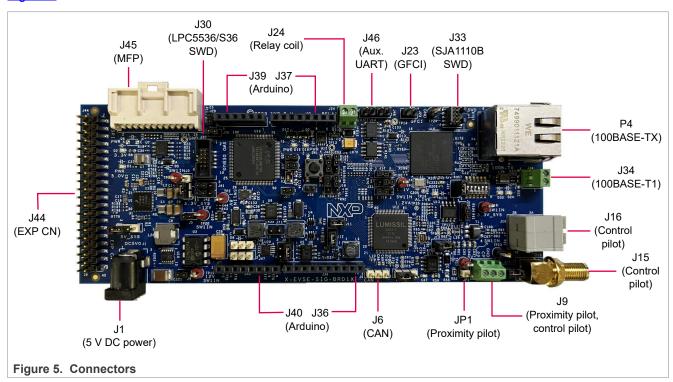

Table 2 describes the connectors available on EVSE-SIG-BRD1X.

Table 2. EVSE-SIG-BRD1X connectors

| Part identifier | PCB label | Connector type | Description         |
|-----------------|-----------|----------------|---------------------|
| J1              | DC5V0     | DC power jack  | 5 V power connector |
| J6              | CAN       | 1x3-pin header | HS CAN connector    |

UM12013 All information provided in this document is subject to legal disclaimers.

© 2024 NXP B.V. All rights reserved.

# **EVSE-SIG-BRD1X User Manual**

Table 2. EVSE-SIG-BRD1X connectors...continued

| Part identifier | PCB label   | Connector type Description                                         |                               |
|-----------------|-------------|--------------------------------------------------------------------|-------------------------------|
| J9              |             | 3-position wire-to-board Proximity pilot / control pilot connector |                               |
| J15             |             | SMA receptacle Control pilot connector                             |                               |
| J16             |             | 2x2-position receptacle                                            | Control pilot connector       |
| J23             | GFCI        | 1x2-pin header                                                     | Secondary GFCI coil connector |
| J24             | RELAY       | 2-position wire-to-board Relay coil connector connector            |                               |
| J30             | SWD DEBUG   | 2x5-pin header LPC5536/LPC55S36 SWD debug connector                |                               |
| J33             | SWD         | 9-pin (10-position) header                                         | SJA1110B SWD debug connector  |
| J34             |             | 2-position wire-to-board 100BASE-T1 Ethernet connector connector   |                               |
| J40             |             | 1x8-position receptacle Arduino socket connectors                  |                               |
| J36             |             | 1x10-position receptacle                                           |                               |
| J37             |             | 1x8-position receptacle                                            |                               |
| J39             |             | 1x6-position receptacle                                            |                               |
| J44             | EXP CN      | 2x20-pin header Expansion connector                                |                               |
| J45             | MFP LIN/SPI | 2x13-position receptacle Multi-function port (MFP) connector       |                               |
| J46             | UART        | 1x4-pin header Auxiliary UART connector                            |                               |
| JP1             |             | 1-pin header Proximity pilot connector                             |                               |
| P4              | 100B-TX     | RJ45 jack 100BASE-TX Ethernet connector                            |                               |

# 1.5 Jumpers

Figure 6 shows the EVSE-SIG-BRD1X jumpers.

# **EVSE-SIG-BRD1X User Manual**

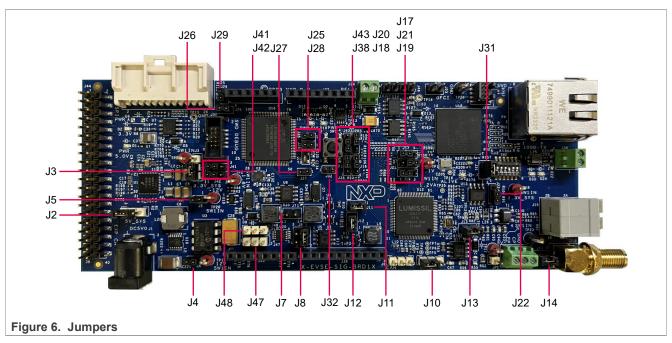

Table 3 describes the EVSE-SIG-BRD1X jumpers.

Table 3. EVSE-SIG-BRD1X jumpers

| Part identifier | Jumper type    | Description                                                                                                    |
|-----------------|----------------|----------------------------------------------------------------------------------------------------|
| J2              | 1x3-pin header | <ul> <li>5V_SYS power source selection jumper:</li> <li>Pins 1-2 shorted: 5V_SYS supply is produced from DC_5V_IN supply.</li> <li>Pins 2-3 shorted (default setting): 5V_SYS supply is produced from 5V_ARD_EXP_CN supply.</li> </ul>                      |
| J3              | 1x3-pin header | <ul> <li>3.3V_SYS power source selection jumper:</li> <li>Pins 1-2 shorted: 3.3V_SYS supply is produced from VDD_3V3 supply.</li> <li>Pins 2-3 shorted (default setting): 3.3V_SYS supply is produced from 3V3_ARD_EXP_CN supply.</li> </ul>                |
| J4              | 1x2-pin header | <ul> <li>12V0_ISO supply enable jumper:</li> <li>Open: 12V0_ISO supply is OFF.</li> <li>Shorted (default setting): 12V0_ISO supply is produced from 12V0 supply.</li> </ul>                                                                                 |
| J5              | 1x2-pin header | <ul> <li>-12V0_ISO supply enable jumper:</li> <li>Open: -12V0_ISO supply is OFF.</li> <li>Shorted (default setting): -12V0_ISO supply is produced from -12V0 supply.</li> </ul>                                                                             |
| J7              | 1x2-pin header | <ul> <li>EVSE/EV PWM loopback enable jumper:</li> <li>Open (default setting): EVSE/EV PWM loopback is disabled.</li> <li>Shorted: EVSE/EV PWM loopback is enabled.</li> </ul>                                                                               |
| J8              | 2x2-pin header | <ul> <li>Control pilot selection jumper:</li> <li>Pins 1-2 shorted (default setting): EVSE control pilot is selected for PWM generation and detection.</li> <li>Pins 3-4 shorted: EV control pilot is selected for PWM generation and detection.</li> </ul> |

# EVSE-SIG-BRD1X User Manual

Table 3. EVSE-SIG-BRD1X jumpers...continued

| Part identifier | Jumper type    | Description                                                                                                    |  |
|-----------------|----------------|----------------------------------------------------------------------------------------------------|--|
| J10             | 1x3-pin header | <ul> <li>Proximity pilot control jumper:</li> <li>Pins 1-2 shorted (default setting): Proximity pilot is used for EVSE simulation.</li> <li>Pins 2-3 shorted: Proximity pilot is used for EV simulation.</li> </ul> |  |
| J11             | 1x2-pin header | <ul> <li>3V3_CG5317 supply enable jumper:</li> <li>Open: 3V3_CG5317 supply is OFF.</li> <li>Shorted (default setting): 3V3_CG5317 supply is produced from 3.3 V_SYS supply.</li> </ul>                              |  |
| J12             | 1x2-pin header | <ul> <li>VCORE supply enable jumper:</li> <li>Open: VCORE supply is OFF.</li> <li>Shorted (default setting): VCORE supply is produced from 3V3_CG5317 supply.</li> </ul>                                            |  |
| J13             | 1x2-pin header | <ul> <li>3.3VA supply enable jumper:</li> <li>Open: 3.3VA supply is OFF.</li> <li>Shorted (default setting): 3.3VA supply is produced from 3.3V_SYS supply.</li> </ul>                                              |  |
| J14             | 1x2-pin header | <ul> <li>EVSE/EV control pilot I/O control jumper:</li> <li>Open: EVSE/EV control pilot is disconnected from J15/J16.</li> <li>Shorted (default setting): EVSE/EV control pilot is connected to J15/J16.</li> </ul> |  |
| J17             | 1x3-pin header | HPGP (CG5317) bootstrap pin control jumpers. For more details, see                                                                                                    |  |
| J18             | 1x3-pin header | <u>Table 10</u> .                                                                                                    |  |
| J19             | 1x3-pin header |                                                                                                    |  |
| J20             | 1x3-pin header |                                                                                                    |  |
| J21             | 1x3-pin header |                                                                                                    |  |
| J22             | 1x3-pin header |                                                                                                    |  |
| J25             | 1x2-pin header | <ul> <li>MCU_VDD supply enable jumper:</li> <li>Open: MCU_VDD supply is OFF.</li> <li>Shorted (default setting): MCU_VDD supply is produced from 3.3V_SYS supply.</li> </ul>                                        |  |
| J26             | 1x2-pin header | <ul> <li>MCU_VDDA supply enable jumper:</li> <li>Open: MCU_VDDA supply is OFF.</li> <li>Shorted (default setting): MCU_VDDA supply is produced from 3.3 V_SYS supply.</li> </ul>                                    |  |
| J27             | 1x2-pin header | <ul> <li>MCU_MAIN supply enable jumper:</li> <li>Open: MCU_MAIN supply is OFF.</li> <li>Shorted (default setting): MCU_MAIN supply is produced from 3.3 V_SYS supply.</li> </ul>                                    |  |
| J28             | 1x2-pin header | MCU_VBAT supply enable jumper:  Open: MCU_VBAT supply is OFF.  Shorted (default setting): MCU_VBAT supply is produced from 3.3 V_SYS supply.                                                                        |  |
| J29             | 1x2-pin header | LPC5536/LPC55S36 MCU boot mode selection jumper:  • Open: LPC5536/LPC55S36 MCU boots in In-System Programming (ISP) mode.                                                                                           |  |

# **EVSE-SIG-BRD1X User Manual**

Table 3. EVSE-SIG-BRD1X jumpers...continued

| Part identifier | Jumper type    | Description                                                                                                    |
|-----------------|----------------|----------------------------------------------------------------------------------------------------|
|                 |                | Shorted (default setting): LPC5536/LPC55S36 MCU boots in<br>Normal mode (from internal flash memory).                                                                                                    |
| J31             | 1x2-pin header | <ul> <li>VCC_3V3_S supply enable jumper:</li> <li>Open: VCC_3V3_S supply is OFF.</li> <li>Shorted (default setting): VCC_3V3_S supply is produced from 3.3 V_SYS supply.</li> </ul>                                                                                                    |
| J32             | 1x2-pin header | <ul> <li>SJA1110B SPI host connection enable jumper:</li> <li>Open (default setting): SJA1110B SPI interface cannot connect to a host controller board.</li> <li>Shorted: SJA1110B SPI interface (master) can connect to a host controller board (slave).</li> </ul>                                                                                                    |
| J38             | 1x3-pin header | <ul> <li>HPGP (CG5317) SPI master selection jumper:</li> <li>Pins 1-2 shorted (default setting): Host controller SPI chip select 1 is connected.</li> <li>Pins 2-3 shorted: Host controller SPI chip select 2 is connected.</li> </ul>                                                                                                    |
| J41             | 1x3-pin header | Arduino socket connector J40 UART port control jumpers:                                                                                                    |
| J42             | 1x3-pin header | <ul> <li>Pins 1-2-3 open: J40 UART port is connected to the expansion connector J44 UART port.</li> <li>Pins 1-2 shorted (default setting): J40 UART port is connected to the LPC5536/LPC55S36 UART port.</li> <li>Pins 2-3 shorted: J40 UART port is connected to the HPGP (CG5317 PHY) UART port.</li> </ul>                                                                                                    |
| J43             | 1x3-pin header | <ul> <li>Host controller SPI interrupt source selection jumper:</li> <li>Pins 1-2 shorted (default setting): HPGP (CG5317) SPI interface is selected as the interrupt source.</li> <li>Pins 2-3 shorted: SJA1110B switch is selected as the interrupt source.</li> </ul>                                                                                                    |
| J47             | 1x3-pin header | EV charging ventilation option selection jumper:                                                                                                    |
| J48             | 1x3-pin header | <ul> <li>Pins 1-2 shorted (default setting): 1.3 kΩ resistance (R47) is ON, the vehicle can be charged in an unventilated area.</li> <li>Pins 2-3 shorted: 530 Ω resistance (R46 + R772) is ON, the vehicle can be charged only in a ventilated area.</li> <li>Note: Both J47 and J48 serve the same purpose. J47 is used for MCU-controlled switching whereas J48 is used for manual switching. Only one of them can be used at a time. By default, J47 is used.</li> </ul> |

# 1.6 Push button and DIP switch

EVSE-SIG-BRD1X has one push button SW1 and one dual inline package (DIP) switch SW2, as shown in Figure 7.

#### **EVSE-SIG-BRD1X User Manual**

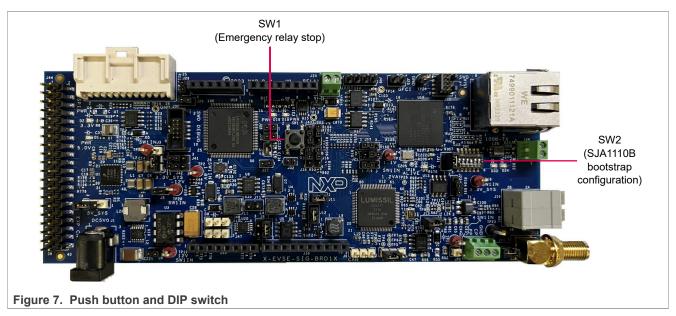

Table 4 describes the EVSE-SIG-BRD1X push button.

Table 4. EVSE-SIG-BRD1X push button

| Part identifier | Supported function | Description                                                                                                    |
|-----------------|--------------------|----------------------------------------------------------------------------------------------------|
| SW1             |                    | This push button can be used to turn OFF the relay during an emergency. Usually, the LPC5536/LPC55S36 MCU is used to turn ON / turn OFF the relay. For more details, see Section 2.6.2. |

SW2 is a 6-pin DIP switch that allows to control the power-on bootstrap functions for the SJA1110B Ethernet switch on EVSE-SIG-BRD1X.

Each pin of the DIP switch has two positions:

- OFF position (pin has value 0)
- ON position (pin has value 1)

A DIP switch pin can be moved manually from OFF position to ON position and vice versa.

Table 5 describes the SW2 settings / SJA1110B bootstrap configuration.

Table 5. SW2 settings / SJA1110B bootstrap configuration

| SW2 pins | Supported function           | Description                                                                                                    |
|----------|------------------------------|----------------------------------------------------------------------------------------------------|
| SW2[1]   | One-time-programmable (OTP)  | 1: Always ON position (default setting)                                                                                                    |
| SW2[2:3] | SJA1110B boot mode selection | BOOT_OPTION[0:1]:  • 00: Serial Download mode. An image is downloaded at Linux boot time.  • 01: Boot from EEPROM (reserved)  • 10: Boot from SPI flash  • 11: Boot from QSPI flash (default setting) |
| SW2[4]   | PHY master/slave selection   | PHY_M_S5:  • 0: PHY slave port (default setting)  • 1: PHY master port                                                                                                    |

**EVSE-SIG-BRD1X User Manual** 

Table 5. SW2 settings / SJA1110B bootstrap configuration...continued

| SW2 pins | Supported function           | Description                                                                                                    |
|----------|------------------------------|----------------------------------------------------------------------------------------------------|
| SW2[5]   | l                            | PHY_AUTO_POL_DET:  • 0: If polarity is wrong, link training is blocked.  • 1: Fully automated polarity detection and correction for 100 BASE-T1 PHY port 5 (default setting) |
| SW2[6]   | PHY automatic mode selection | PHY_AUTO_MODE: Automatic mode select:  O: Managed mode  1: Automatic mode. The 100BASE-T1 PHY starts link training automatically. (default setting)                          |

#### **1.7 LEDs**

EVSE-SIG-BRD1X provides numerous light-emitting diodes (LEDs) for monitoring system status. The information collected from the LEDs can be used for debugging purposes.

Figure 8 shows the EVSE-SIG-BRD1X LEDs.

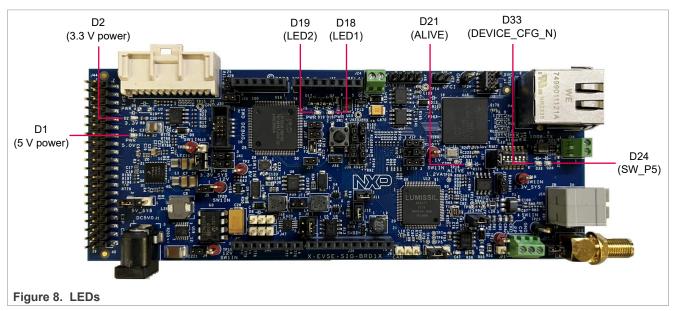

Table 6 describes the EVSE-SIG-BRD1X LEDs.

Table 6. EVSE-SIG-BRD1X LEDs

| Part identifier | PCB label | LED color | Description (when LED is ON)                                                                                                    |
|-----------------|-----------|-----------|----------------------------------------------------------------------------------------------------|
| D1              | PWR 5.0V  | Green     | 5V_SYS supply is available.                                                                                                    |
| D2              | PWR 3.3V  | Green     | 3.3V_SYS supply is available.                                                                                                    |
| D18             | PWR       | Green     | User application LED1. According to the software implementation, the D18 LED function is defined as follows:  • EV mode: The D18 LED blinks continuously.  • EVSE mode: The D18 LED indicates the ground fault circuit interrupter (GFCI) fault status as follows:  – No fault detected: The LED remains OFF.  – Fault detected: The LED blinks continuously. |
| D19             | PWR       | Green     | User application LED2. According to the software implementation, the D19 LED function is defined as follows:                                                                                                    |

UM12013

All information provided in this document is subject to legal disclaimers.

© 2024 NXP B.V. All rights reserved.

Document feedback

# **EVSE-SIG-BRD1X User Manual**

Table 6. EVSE-SIG-BRD1X LEDs...continued

| Part identifier | PCB label | LED color | Description (when LED is ON)                                                                                                    |  |
|-----------------|-----------|-----------|----------------------------------------------------------------------------------------------------|--|
|                 |           |           | <ul> <li>EV mode: The D19 LED blinks continuously.</li> <li>EVSE mode: The D19 LED blinks continuously. If the LPC5536/<br/>LPC55S36 device enters into Deep-Sleep mode, the D19 LED<br/>turns OFF to save power.</li> </ul> |  |
| D21             | ALIVE     | Green     | SJA1110B is up and running.                                                                                                    |  |
| D24             |           | Green     | Link activity is in progress for SJA1110B switch 100BASE-T1 port 5.                                                                                                    |  |
| D33             |           | Green     | SJA1110B switch subsystem configuration is complete.                                                                                                    |  |

**EVSE-SIG-BRD1X User Manual** 

# 2 Functional description

This section contains the following subsections:

- Section 2.1 "Power supplies"
- Section 2.2 "Clocks"
- Section 2.3 "Proximity pilot"
- Section 2.4 "Control pilot"
- · Section 2.5 "GFCI circuit"
- Section 2.6 "Relay driver circuit"
- Section 2.7 "LPC5536/LPC55S36 MCU"
- Section 2.8 "SJA1110B switch"
- Section 2.9 "UART interface"
- Section 2.10 "Host notification"
- Section 2.11 "Meter notification"
- Section 2.12 "Power management with Deep-Sleep mode"
- Section 2.13 "CAN PHY"
- Section 2.14 "LIN PHY"
- Section 2.15 "Host connectors"

# 2.1 Power supplies

EVSE-SIG-BRD1X draws power from the host EVK connectors, for example, Arduino, EXP CN, or MFP. Within the board:

- A boost converter is used to generate a +12 V supply, which is used for PWM signaling of the control pilot and for driving the relay driver.
- A charge pump inverter is used to generate a -12 V supply, which is used for control pilot PWM signaling.

The board also has a DC power jack for supplying 5 V external power. The 5 V power can be used to drive external relays (typically 140 mA or above), if sufficient power is not drawn from the host controller board. The SJA1110B Ethernet switch on the board requires 1.1 V for its core operation. A power management integrated circuit (NXP PPF5020 PMIC) is used to generate the 3.3 V and 1.1 V power supplies from a 5 V power source.

#### 2.1.1 Block diagram

<u>Figure 9</u> shows the EVSE-SIG-BRD1X power supply diagram. It shows how power is supplied to different hardware components of the board.

#### **EVSE-SIG-BRD1X User Manual**

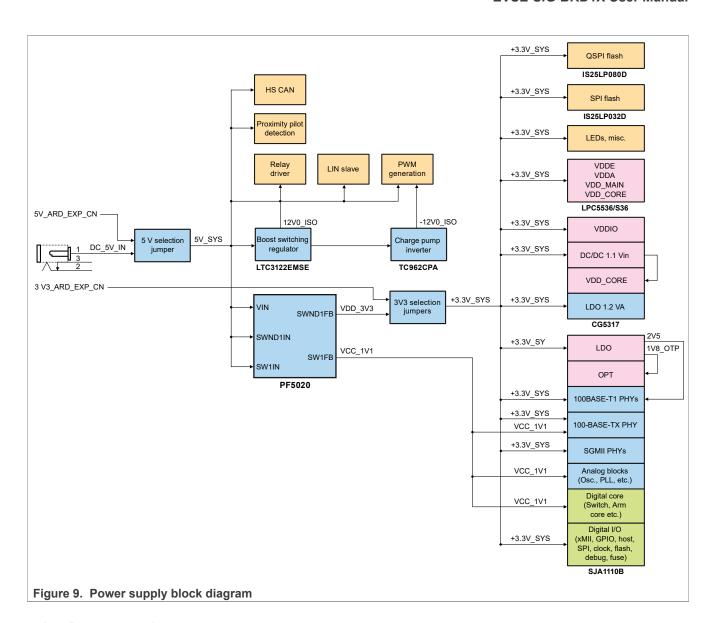

#### 2.1.2 Power supply sources

Table 7 shows the power supply sources available on EVSE-SIG-BRD1X.

Table 7. Power supply sources

| Power source             | Manufacturing part number | Power supply rail                                            | Description                                                                                                    |
|--------------------------|---------------------------|--------------------------------------------------------------|----------------------------------------------------------------------------------------------------|
| Through J37 pin 5        |                           | 5V_ARD_EXP_CN                                                | Power supply received from host board                                                                                |
| Through J44 pins 2 and 4 |                           | with Arduino, EXP CN, or multi-function port (S32G-VNP-RDB2) |                                                                                                    |
| Through J45 pin 1        |                           |                                                              | ,                                                                                                    |
| Through DC power jack J1 |                           | DC_5V_IN                                                     | Power supply received from an external 5 V DC power source                                                           |
| Through J2 pin 2         |                           | 5V_SYS                                                       | Board 5 V power. It can be either selected from 5V_ARD_EXP_CN or DC_5V_IN or supplied from an external power source. |

**EVSE-SIG-BRD1X User Manual** 

Table 7. Power supply sources...continued

| Power source              | Manufacturing part number | Power supply rail | Description                                                                                                    |  |
|---------------------------|---------------------------|-------------------|----------------------------------------------------------------------------------------------------|--|
| Through J37 pin 4         |                           | 3V3_ARD_EXP_CN    |                                                                                                    |  |
| Through J44 pins 1 and 17 |                           |                   | with Arduino, EXP CN, or multi-function port (S32G-VNP-RDB2)                                                           |  |
| Through J45 pin 3         |                           |                   |                                                                                                    |  |
| U1                        | PPF5020CMMAYES            | VDD_3V3           | 3.3 V output from PMIC                                                                                                 |  |
| Through J3 pin 2          |                           | 3.3V_SYS          | Board 3.3 V power. It can be either selected from 3V3_ARD_EXP_CN or VDD_3V3 or supplied from an external power source. |  |
| U1                        | PPF5020CMMAYES            | VCC_1V1           | 1.1 V output from PMIC that is the power supply for the SJA1110B switch core.                                          |  |
| U19                       | LTC3122EMSE#PBF           | 12V0              | Board 12 V power that powers the control pilot PWM op-amp and the relay MOSFET.                                        |  |
| U3                        | TC962CPA                  | -12V0             | Board 12 V power that powers the control pilot PWM op-amp.                                                             |  |

# 2.1.3 Schematic design

The input power supplies of EVSE-SIG-BRD1X are 5 V and 3.3 V. The PMIC PPF5020 also generates 3.3 V power. 3.3 V power can also be drawn from the host controller board through host connectors.

<u>Table 8</u> shows the power requirements of the board, along with maximum values. The typical requirements should be much less.

Table 8. Power consumption calculation

| Block                 | Current specifications        | Current specifications for power supplies |              |  |  |
|-----------------------|-------------------------------|-------------------------------------------|--------------|--|--|
|                       | 3.3 V                         | 1.1 V                                     | +12 V, -12 V |  |  |
| LPC5536/LPC55S36      | 15 mA                         |                                           |              |  |  |
| CG5317                | 226 mA                        |                                           |              |  |  |
| SJA1110B              | 228 mA typical,<br>358 mA max | 183 mA typical, 1095 mA max               |              |  |  |
| Control pilot circuit |                               |                                           | 48 mA, 48 mA |  |  |
| Two relays            |                               |                                           | 280 mA       |  |  |
| Total current         | >599 mA                       | 1095 mA max                               | >376 mA      |  |  |
| Total power           | 1.98 W                        | 1.2 W                                     | 4.52 W       |  |  |
| Sum of total powers   | 1.98 W + 1.2 W + 4.52         | 1.98 W + 1.2 W + 4.52 W = 7.7 W           |              |  |  |

The following are some design considerations related to power:

- 3.3 V supply rail from Arduino connector / EXP CN / MFP connector / PMIC PPF5020 drives > 600 mA load current.
- 5 V supply rail from Arduino connector / EXP CN / MFP connector / external power source is required for board load requirements.
- 1.1 V supply rail from the PMIC drives > 1.1 A load current.

**EVSE-SIG-BRD1X User Manual** 

• +12 V supply rail from boost converter drives up to 800 mA load current. It also supplies +12 V power to the charge pump inverter.

-12 V supply rail from charge pump inverter drives up to 80 mA load current.

Although in most use cases, the 5 V and 3.3 V power supplies drawn from the host connectors meet the power requirements of the board. However, the board can also be powered from an external power source through the DC power jack J1. The power received through J1 can be used to drive the relays.

#### 2.1.3.1 PMIC PPF5020

The power management integrated circuit (PMIC) PF5020 integrates multiple high-performance buck regulators. It has a built-in one-time programmable (OTP) memory for storing the startup configurations. The OTP memory drastically reduces the external components that are typically used to set the output voltage and sequence of regulators.

The following are some important features of the PMIC PPF5020:

- Three buck converters with high efficiency
- · One linear regulator with load switch options
- Real-time clock (RTC) supply and coin cell charger
- · Watchdog timer/monitor
- · One-time programmable device configuration
- 3.4 MHz I<sup>2</sup>C communication interface
- 40-pin guad flat no-lead (QFN) package with wettable flank and exposed pad

Figure 10 shows the schematic design using PMIC PPF5020.

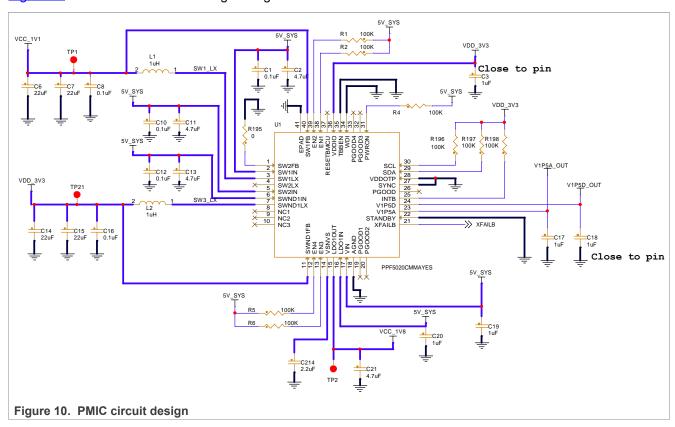

The OTP memory of PPF5020 is programmed to generate the 1.1 V supply before the 3.3 V supply. The 1.1 V supply is connected to switch SJA1110B. Figure 11 shows the power-on sequence and timing of PPF5020.

**EVSE-SIG-BRD1X User Manual** 

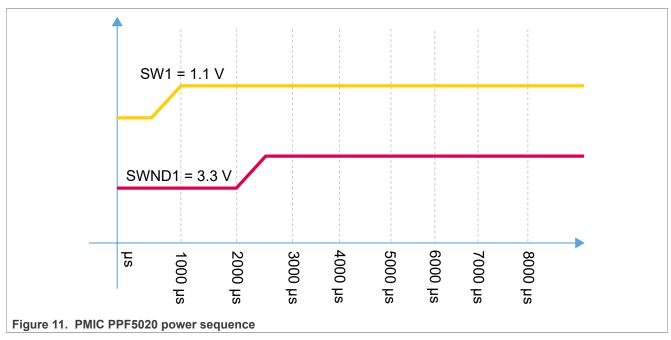

**Note:** To achieve the PMIC PPF5020 power sequence shown in <u>Figure 11</u>, use the 3.3 V supply from the PMIC, instead of the 3.3 V supply from the host connectors.

#### 2.1.3.2 Boost converter and charge pump inverter

EVSE-SIG-BRD1X has an LTC3122 step-up DC-DC converter, which acts as a boost converter. The LTC3122 converter is configured in the boost converter hardware configuration. It can drive a current of up to 800 mA for  $V_{IN}$  = 5 V and  $V_{OUT}$  = 12 V.

Figure 12 shows the boost converter schematic design.

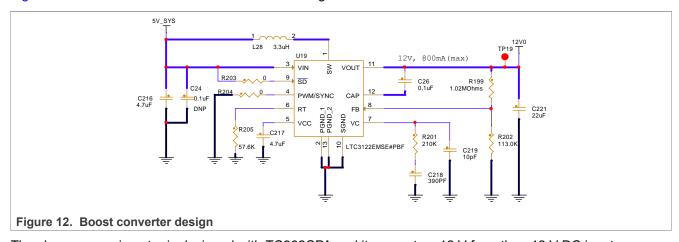

The charge pump inverter is designed with TC962CPA and it generates -12 V from the +12 V DC input.

Figure 13 shows the charge pump inverter schematic design.

#### **EVSE-SIG-BRD1X User Manual**

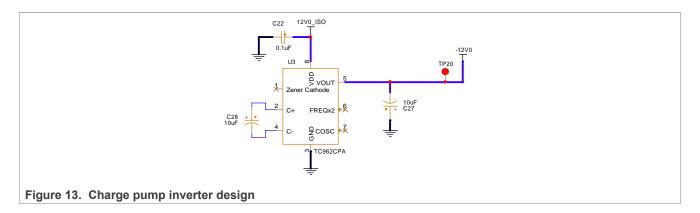

#### 2.2 Clocks

Table 9 describes the clocks available on EVSE-SIG-BRD1X.

Table 9. EVSE-SIG-BRD1X clocks

| Clock generator | Clock         | Frequency  | Destination          |
|-----------------|---------------|------------|----------------------|
| Crystal Y2      | XTAL32M_[P,N] | 16 MHz     | LPC5536/LPC55S36 MCU |
| Crystal Y3      | XTAL32K_[P,N] | 32.768 kHz |                      |
| Crystal Y1      | XTI, XTO      | 25 MHz     | CG5317               |
| Crystal Y4      | OCI_[IN,OUT]  | 25 MHz     | SJA1110B             |

# 2.3 Proximity pilot

The proximity detection scheme is shown in Figure 14.

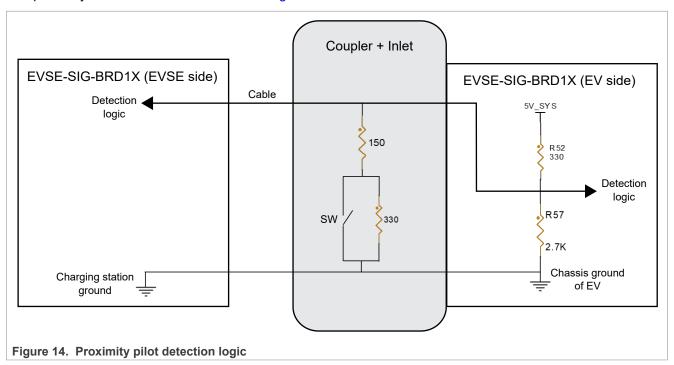

**EVSE-SIG-BRD1X User Manual** 

When the vehicle coupler connector is not connected to the vehicle inlet, the onboard R52 and R57 resistor divider produces a voltage level of 4.46 V. This node is fed to a detection logic inside the EVSE-SIG-BRD1X vehicle side simulation. When the coupler is connected to the inlet and the latch release actuator switch is closed, the voltage at the point of detection logic drops to 1.53 V. When the latch switch is open, the detection voltage is changed to 2.77 V.

#### 2.3.1 Schematic design

The proximity pilot circuit includes level sensing of the connector signal to trigger a wake-up to the EVSE or EV. The level of the proximity pilot signal is measured to determine the current state of proximity detection, as shown in <u>Figure 15</u>.

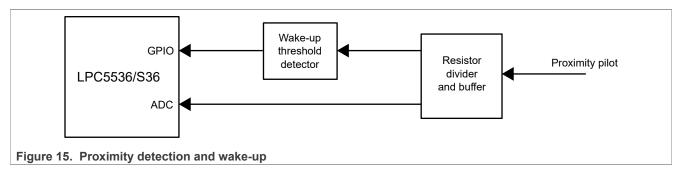

Figure 16 shows proximity detection circuit schematic design.

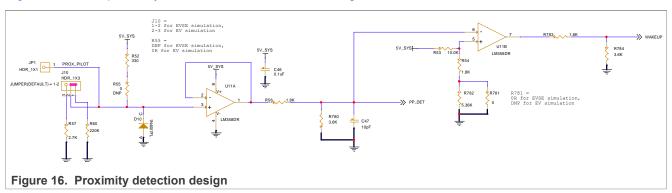

To simulate the **EV side** of the detection logic:

- J10 pins 2 and 3 are shorted.
- · R55 is populated.
- R781 is removed.

R52 and R57 together create the input resistor network for the detection logic, which starts with PROX\_PILOT and is buffered at op-amp U11A. The +5 V op-amp output is reduced to 3.3 V level to interface with the onboard LPC5536/LPC55S36 MCU through PP\_DET. PP\_DET is also compared at U11B with a threshold set at 2.1 V:

- If the coupler is not connected to the inlet, PP\_DET = 2.4 V and the WAKEUP signal becomes low.
- If the coupler is connected and the switch in <u>Figure 14</u> is closed, PP\_DET = 1 V and the WAKEUP signal becomes high.
- If the coupler is connected and the switch in <u>Figure 14</u> is open, PP\_DET = 1.8 V and the WAKEUP signal becomes high.

The LPC5536/LPC55S36 ADC can determine the individual levels precisely by measuring PP DET.

**Note:** The selected op-amp LM358DR has a rail-to-output drop of approximately 1.4 V. Therefore, the voltage levels at PP\_DET and the threshold of U11B negative input must be calculated accordingly.

**EVSE-SIG-BRD1X User Manual** 

To simulate the **EVSE side** of the detection logic:

- J10 pins 1 and 2 are shorted.
- R55 is removed (default setting).
- R781 is populated (default setting).

R60 provides a weak pull-down resistor to the detection logic PROX\_PILOT. Therefore, when the cable coupler is not connected to the vehicle inlet, U11A output is low. In this case, the threshold voltage of U11B positive input is set to 0.76 V.

- If the coupler is not connected to the inlet, PP\_DET = 0 V and the WAKEUP signal becomes high.
- If the coupler is connected and the switch is closed, PP DET = 1 V and the WAKEUP signal becomes low.
- If the coupler is connected and the switch is open, PP DET = 1.8 V and the WAKEUP signal becomes low.

#### 2.3.2 Software implementation

For the PROX\_PILOT signal detection in the EVSE side of EVSE-SIG-BRD1X, the WAKEUP signal is configured with GPIO input pin configuration. The below code snippet is based on the NXP MCUXpresso SDK:

```
const uint32 t port0 pin28 config = (/* Pin is configured as PIO0 28 */
          IOCON PIO FUNCO T
    /* Selects pull-up function */
    IOCON PIO MODE PULLUP |
    /* Standard mode, output slew rate control is enabled */
    IOCON PIO SLEW STANDARD |
    /* Input function is not inverted */
    IOCON PIO INV DI |
    /* Enables digital function */
    IOCON PIO DIGITAL EN |
    /* Open drain is disabled */
    IOCON PIO OPENDRAIN DI |
    /* Analog switch 0 is open (disabled) */
    IOCON PIO ASWO DI);
        /\overline{*} GFCI INT: PORTO PIN28 (coords: 66) is configured as PIOO 28 */
        IOCON_PinMuxSet(IOCON, OU, 28U, port0_pin28_config);
        gpio_pin_config_t WAKEUP_config = {
   .pinDirection = kGPIO_DigitalInput,
    .outputLogic = OU
        /* Initialize GPIO functionality on pin PIOO 28 (pin 66)
        GPIO PinInit (GPIO, OU, 28U, &WAKEUP config);
```

The PP Process () function reads the WAKEUP signal state periodically through polling:

```
ppValRead = GPIO_PinRead(GPIO, BOARD_PP_WAKEUP_PORT, BOARD_PP_WAKEUP_PIN);
```

Alternatively, a GPIO interrupt from the PINT module of the LPC5536/LPC55S36 MCU can read the WAKEUP signal state.

PP DET is configured as an ADC input channel:

UM12013

All information provided in this document is subject to legal disclaimers.

© 2024 NXP B.V. All rights reserved.

**EVSE-SIG-BRD1X User Manual** 

```
IOCON_PIO_INV_DI |
/* Enables analog function */
IOCON_PIO_ANALOG_EN |
/* Open drain is disabled */
IOCON_PIO_OPENDRAIN_DI |
/* Analog switch 0 is closed (enabled) */
IOCON_PIO_ASW0_EN);
/* PORT1 PIN19 (coords: 83) is configured as ADCO_4B */
IOCON_PinMuxSet(IOCON, 1U, 19U, port1_pin19_config);
```

The ADC configuration is described in <u>Section 2.4.1.7</u>.

The ADC samples for PP\_DET are read in the ADC interrupt handler function:

```
void DEMO_LPADC_IRQ_HANDLER_FUNC(void)
{
    g_LpadcInterruptCounter++;
#if (defined(FSL_FEATURE_LPADC_FIFO_COUNT) && (FSL_FEATURE_LPADC_FIFO_COUNT ==
        2U))
    if (LPADC_GetConvResult(DEMO_LPADC_BASE, &g_LpadcChnCPResultConfigStruct, 0U))
#else
    if (LPADC_GetConvResult(DEMO_LPADC_BASE, &g_LpadcChnCPResultConfigStruct))
#endif /* FSL_FEATURE_LPADC_FIFO_COUNT */
{
        g_LpadcChnCPConversionCompletedFlag = true;
    }
#if (defined(FSL_FEATURE_LPADC_FIFO_COUNT) && (FSL_FEATURE_LPADC_FIFO_COUNT ==
        2U))
    if (LPADC_GetConvResult(DEMO_LPADC_BASE, &g_LpadcChnPPResultConfigStruct, 1U))
#else
    if (LPADC_GetConvResult(DEMO_LPADC_BASE, &g_LpadcChnPPResultConfigStruct))
#endif /* FSL_FEATURE_LPADC_FIFO_COUNT */
    {
        g_LpadcChnPPConversionCompletedFlag = true;
    }

SDK_ISR_EXIT_BARRIER;
}
```

#### 2.4 Control pilot

The control pilot of EVSE-SIG-BRD1X performs the following functions:

- Generates the J1772 PWM (IEC 61851) signal.
- Amplifies the signal to ±12 V.
- · Detects if the signal level changes due to:
  - The connection of the charging cable to the EV.
  - The internal switching of the charging states.

An equivalent circuit is available at the EV side that:

- · Measures the PWM ON time.
- Changes the switching levels to request the start/stop of charging sequence to the EVSE.

The 1 kHz PWM signal provides basic signaling between the EVSE and EV to indicate EV connect states, charging current capacity, and the charge start/stop requests. The PWM ON period can vary from 10% to 96% for basic signaling. PWM ON period of 3% to 7% is reserved to indicate high-level signaling using HPGP.

**EVSE-SIG-BRD1X User Manual** 

Figure 17 shows EVSE control pilot PWM.

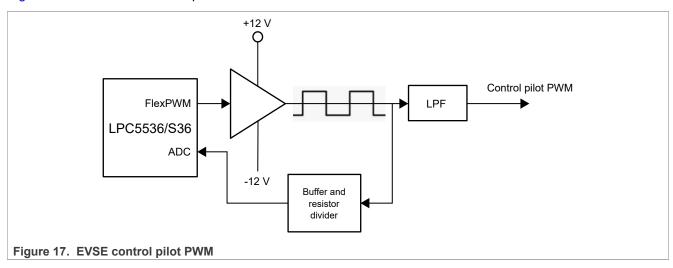

Figure 18 shows EV control pilot PWM.

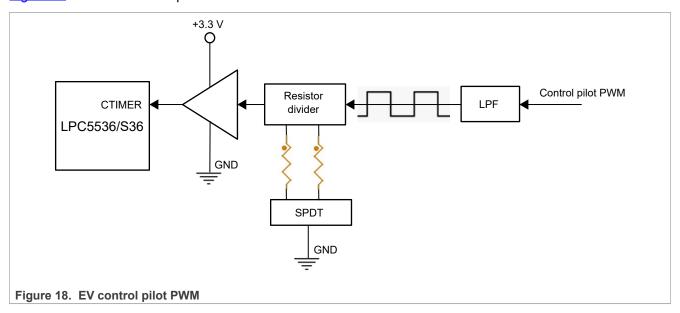

Note: EVSE-SIG-BRD1X generates +12 V and -12 V from the 5 V input power sources.

# HomePlug Green PHY (HPGP)

The HPGP transceiver provides high-level signaling over the same control pilot signal of the charging cable. That is, the HPGP transceiver is superimposed onto the 5% J1772 PWM.

The HPGP transceiver supports:

- Signal Level Attenuation Characterization (SLAC)
- SECC Discovery Protocol (SDP)
- TCP/IP setup
- ISO 15118 communication sequences using orthogonal frequency division multiplexing (OFDM) with a carrier frequency of 2 to 30 MHz.
- A data rate of up to 10 Mbit/s using the communication link between the EVSE and EV.

**EVSE-SIG-BRD1X User Manual** 

The host processor can access the HPGP in EVSE-SIG-BRD1X using the SPI or Ethernet interface. These interfaces allow the host to:

- Boot
- Communicate
- · Run control and management services with the HPGP

The SPI interface of EVSE-SIG-BRD1X can be accessed through:

- · Arduino socket
- · EXP CN connector
- MFP connector, which provides a seamless connection with an S32G-VNP-RDB3 board.

The host controller can also interface with the onboard HPGP through a 100BASE-T1 or 100BASE-TX port.

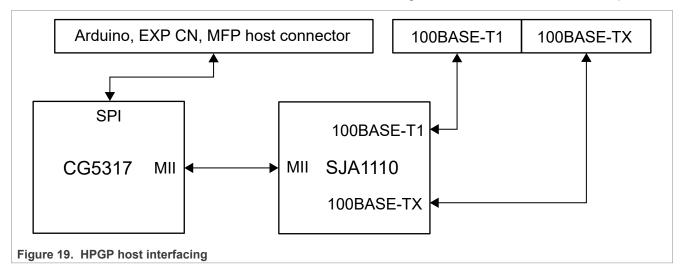

#### 2.4.1 J1772 PWM

The control pilot circuit in EVSE-SIG-BRD1X includes both the generation (EVSE side) and sense (EVSE and EV sides) capabilities. It is implemented to support both these capabilities for EVSE and vehicle interfaces.

Figure 20 shows the PWM generation and sense scheme on the EVSE and EV sides.

**EVSE-SIG-BRD1X User Manual** 

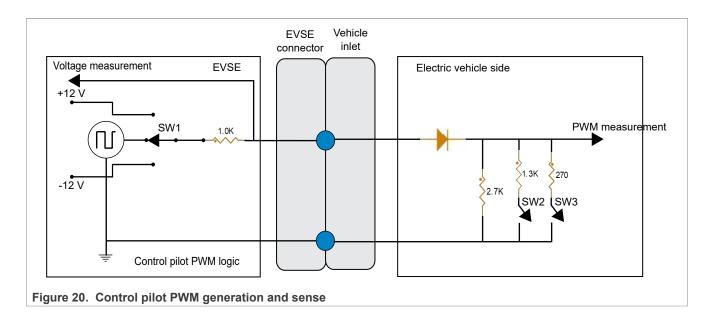

# 2.4.1.1 Schematic design

The J1772 PWM circuit in EVSE-SIG-BRD1X is configurable to the electric vehicle supply equipment (EVSE) side or electric vehicle (EV) side interface using board jumper settings. The implementation is shown in Figure 21.

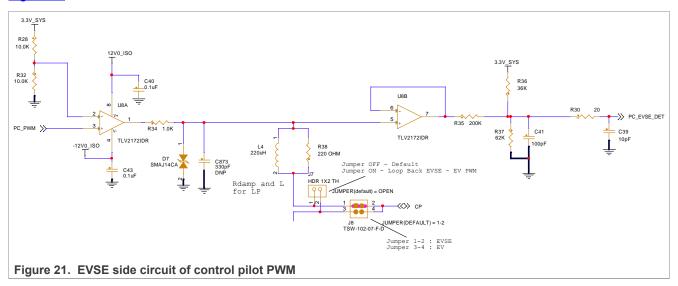

The control pilot EVSE circuit shown in Figure 21 amplifies the PC\_PWM signal, which is a 1 kHz PWM signal generated using the LPC5536/LPC55S36 MCU. U8 is a high-speed rail-to-rail op-amp with fast rise time to meet the requirements of EVSE standards. The op-amp U8A is powered with the +12 V and -12 V supply rails and it produces the ±12 V PWM at its output. The output is passed through a low-pass-filter (L4 and R38) to filter out the high-frequency signal coupling occurred due to the high-level signaling produced by the HPGP CG5317 analog circuit. Therefore, the LPC5536/LPC55S36 MCU controls the levels of the PWM signal (CP) as follows:

- +12 V high level when the vehicle is not connected
- ±12 V PWM of 1 kHz
- -12 V indicating power fail or other errors at the EVSE side

**EVSE-SIG-BRD1X User Manual** 

Figure 22 shows the EV side circuit of control pilot PWM sense.

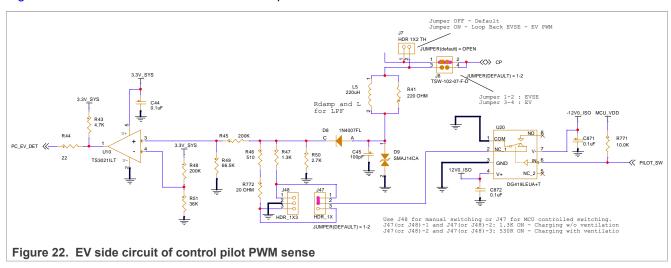

The control pilot EV circuit shown in <u>Figure 22</u> is only used for EV simulation. To simulate the electric vehicle side of EVSE-SIG-BRD1X, connect two EVSE-SIG-BRD1X boards to each other through a suitable charging cable control pilot wire.

After the incoming CP signal is decoupled from the high-level signaling component using a low-pass-filter (L5 and R41), the diode D8 forwards the positive half of the signal. The resistor network made from R50, R47, R46, R772, R45, and R49 divides the forwarded signal to the input range of 3.3 V or lower. The output of the op-amp U10 is sent to the LPC5536/LPC55S36 MCU to measure PWM voltage level, frequency, and ON time.

A basic communication sequence between the EVSE and EV is as follows:

- 1. Initially, if the EVSE can supply charge to the EV, it generates +12 V at the CP pin. It waits for a vehicle to get connected through the charging cable. This state is termed as state 'A'.
- 2. When an EV is connected, its resistance R50 (2.74  $k\Omega$ ) drops the CP voltage level to approximately +9 V. The voltage drop is measured at both the EVSE and vehicle sides. The individual detection logic at each side can determine that EVSE and EV were connected just now. This state is termed as state 'B'.
- 3. Next, the vehicle can connect an internal switch (SW2 as in Section 2.4.1) to the resistance R47 (1.3 k $\Omega$ ) in the circuit. It reduces the CP voltage level further to approximately +6 V. The EVSE detects this change in the voltage level and concludes that the EV is ready for the EVSE to start charging. Closing switch SW2 indicates that the vehicle can be charged in an unventilated area in the station. This state is termed as state 'C'.
- 4. Otherwise, the vehicle can connect the internal switch SW3 (as in Section 2.4.1) to an equivalent resistance of R47 || (R46 + R772). It gives a resistance value of approximately 372 Ω (see note below). Switching to this combination reduces the CP voltage level to approximately +3 V. The EVSE detects this change in the voltage level and concludes that the EV is ready for the EVSE to start charging. Closing switch SW3 indicates that the vehicle can be charged in a ventilated area in the station. This state is termed as state 'D'. It is not currently supported.

**Note:** Instead of using a resistor of the recommended resistance value 270  $\Omega$ , this resistance combination is used for the current design only for testing purposes. For actual design, use a 270  $\Omega$  resistor. Another state, which is used for error conditions, is state 'E'. This state is also not currently supported by EVSE.

5. Now, the EVSE can start the PWM signal with the duty cycle ranging from typically 5% to 97%. 5% duty cycle indicates that the EVSE wants to inform the EV that it can also support high-level signaling using the HPGP CG5317. A higher value duty cycle indicates only the basic-level signaling, that is, the charge current rating of the EVSE. The electric vehicle side of EVSE-SIG-BRD1X measures this PWM frequency and duty cycle.

**EVSE-SIG-BRD1X User Manual** 

**Note:** Refer to SAE J1772 standard (see <u>Table 23</u>) for details about the charge current encoded with PWM duty cycles.

- 6. At the end of the charging, the EV can open SW2 or SW3. As a result, the CP voltage level comes back to +9 V, that is, state 'B'. On the EVSE side, EVSE-SIG-BRD1X monitors this voltage level continuously. Any change to +9 V indicates that the PWM can be stopped and the charging process can also be stopped from the EVSE side.
- 7. If the charging cable is disconnected, the voltage level of the CP pin automatically comes back to the +12 V level, that is, state 'A'.

#### 2.4.1.2 eFlexPWM usage for control pilot for EVSE

In EVSE-SIG-BRD1X, the Enhanced Flexible Pulse Width Modulator (eFlexPWM) module of the LPC5536/LPC55S36 MCU is used to generate J1772 PWM. eFlexPWM is also used internally for triggering the ADC at the correct position to determine precisely the level at the mid-point of the PWM ON period.

Figure 23 shows the ADC triggering timing diagram.

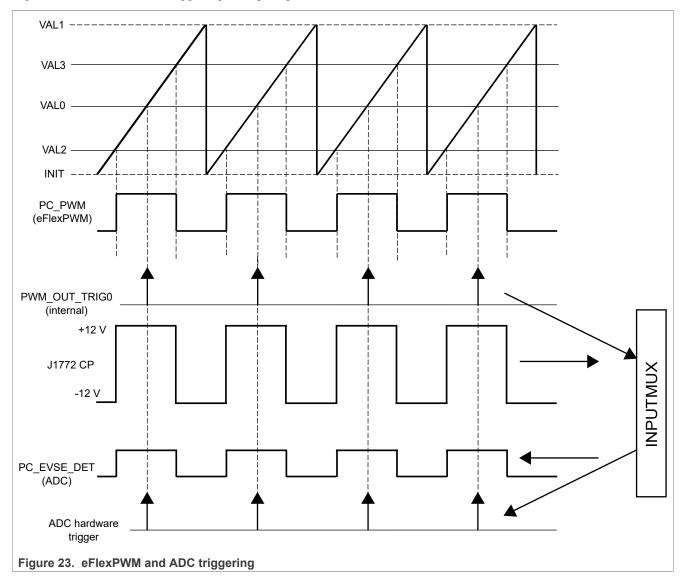

**EVSE-SIG-BRD1X User Manual** 

To generate a center-aligned PWM of 1 kHz frequency, the INIT register of the eFlexPWM is loaded with half tick counts before zero value to initialize the PWM counter. When the PWM counter value reaches a negative VAL2, the PWM output changes to the high level.

Later, when the counter crosses VAL0 (= 0), the eFlexPWM module internally generates a trigger called PWM\_OUT\_TRIGO. Next, when the counter value equals VAL3, the output toggles back to the low level. When the counter value reaches VAL1, it is reinitialized to the INIT value to repeat the next PWM cycle.

To update the PWM ON time or duty cycle, VAL2 and VAL3 are updated.

The PWM1 module and its PWM A channel generate:

- · Control pilot PWM of fixed 1 kHz.
- A varying duty cycle of 3% to 97%.

The internal PWM\_OUT\_TRIG0 trigger is connected to the hardware trigger of the ADC channel internally within the LPC5536/LPC55S36 MCU. The internal cross-connection is implemented through the INPUTMUX module of the MCU.

#### 2.4.1.3 Software implementation of eFlexPWM

eFlexPWM is initialized using the code below, which is based on the NXP MCUXpresso SDK:

```
void CP Init(void)
    ctimer config t config;
    * pwmConfig.enableDebugMode = false;
    * pwmConfig.enableWait = false;
    * pwmConfig.reloadSelect = kPWM LocalReload;
    * pwmConfig.clockSource = kPWM BusClock;
    * pwmConfig.prescale = kPWM Prescale_Divide_1;
    * pwmConfig.initializationControl = kPWM_Initialize_LocalSync;
    * pwmConfig.forceTrigger = kPWM Force Local;
     pwmConfig.reloadFrequency = kPWM LoadEveryOportunity;
     pwmConfig.reloadLogic = kPWM ReloadImmediate;
     pwmConfig.pairOperation = kPWM Independent;
    PWM GetDefaultConfig(&pwmConfig);
    #ifdef DEMO PWM CLOCK DEVIDER
    pwmConfig.prescale = DEMO PWM CLOCK DEVIDER;
    #endif
    /* Use full cycle reload */
    pwmConfig.reloadLogic = kPWM ReloadPwmFullCycle;
    /* PWM A & PWM B form a complementary PWM pair */
    pwmConfig.pairOperation = kPWM Independent;
    pwmConfig.enableDebugMode = true;
    pwmConfig.prescale = kPWM Prescale Divide 4;
    /* Initialize submodule 0 */
    if (PWM Init(BOARD PWM BASEADDR, kPWM Module 0, &pwmConfig) == kStatus Fail)
    PRINTF("PWM initialization failed\n");
    return;
    * config->faultClearingMode = kPWM Automatic;
    * config->faultLevel = false;
    * config->enableCombinationalPath = true;
    * config->recoverMode = kPWM NoRecovery;
```

**EVSE-SIG-BRD1X User Manual** 

```
PWM FaultDefaultConfig(&faultConfig);
    #ifdef DEMO PWM FAULT LEVEL
    faultConfig.faultLevel = DEMO PWM FAULT LEVEL;
    #endif
    /* Sets up the PWM fault protection */
    PWM SetupFaults (BOARD PWM BASEADDR, kPWM Fault 0, &faultConfig);
    PWM SetupFaults (BOARD PWM BASEADDR, kPWM Fault 1, &faultConfig);
    PWM SetupFaults (BOARD PWM BASEADDR, kPWM Fault 2, &faultConfig);
    PWM SetupFaults (BOARD PWM BASEADDR, kPWM Fault 3, &faultConfig);
    /* Set PWM fault disable mapping for submodule 0/1/2 */
    PWM SetupFaultDisableMap(BOARD PWM BASEADDR, kPWM Module 0, kPWM PwmA,
 kPWM faultchannel 0,
    kPWM FaultDisable 0 | kPWM FaultDisable 1 | kPWM_FaultDisable_2 |
 kPWM FaultDisable 3);
    PWM SetupFaultDisableMap (BOARD PWM BASEADDR, kPWM Module 1, kPWM PwmA,
 kPWM faultchannel 0,
    kPWM FaultDisable 0 | kPWM FaultDisable 1 | kPWM FaultDisable 2 |
 kPWM FaultDisable 3);
   PWM SetupFaultDisableMap(BOARD PWM BASEADDR, kPWM Module 2, kPWM PwmA,
 kPWM_faultchannel 0,
   kPWM FaultDisable 0 | kPWM FaultDisable 1 | kPWM FaultDisable 2 |
 kPWM FaultDisable 3);
    /\overline{*} Enables the clock for the GPIO1 module */
    CLOCK EnableClock(kCLOCK Gpio1);
    CP SetDutyCycle(OU);
}
```

To enable PWM\_OUT\_TRIGO, modify the above code snippet by adding the below section in the CP SetDutyCycle() function:

```
/* Setup the VALO trigger */
BOARD_PWM_BASEADDR->SM[0].TCTRL |= 0x01;
```

#### 2.4.1.4 CTIMER usage for control pilot

The CTIMER counter is used in the **EV side** of EVSE-SIG-BRD1X to measure the PWM frequency and ON time. The counter/timer is supplied with a 1 MHz clock. It captures values on the Capture registers at the rising and falling edges of the trigger input. The incoming PC\_EV\_DET signal is set as the capture input signal to the LPC5536/LPC55S36 MCU. Then, the edges of the PWM trigger the CTIMER to capture count values on Capture registers. The count values are then processed to calculate the frequency and ON time.

#### 2.4.1.5 Software implementation of CTIMER

The CTIMER implementation is based on the NXP MCUXpresso SDK.

The alternative CTIMER\_INP0 function is initialized as follows:

**EVSE-SIG-BRD1X User Manual** 

```
/* Open drain is disabled */
IOCON_PIO_OPENDRAIN_DI);
   /* PORTO PIN1 is configured as CTIMER_INP3 */
```

#### CTIMER is initialized as below:

```
void CP Init(void)
 /* Use 12 MHz clock for some of the Ctimers */
    CLOCK_SetClkDiv(kCLOCK_DivCtimer1Clk, Ou, false);
    CLOCK_SetClkDiv(kCLOCK_DivCtimer1Clk, 1u, true);
CLOCK_AttachClk(kFRO_HF_to_CTIMER1);
    /* Connect CTimer capture input form CTIMER INPO pin */
    INPUTMUX_AttachSignal(INPUTMUX, OU, kINPUTMUX_CtimerInpOToTimer1Captsel);
    INPUTMUX AttachSignal(INPUTMUX, 1U, kINPUTMUX CtimerInp0ToTimer1Captsel);
    /* Initialize CTIMER for PWM period and ON time measurement */
    CTIMER GetDefaultConfig(&config);
    /* Set pre-scale to run timer count @1MHz */
    config.prescale = (CP CTIMER CLK FREQ/1000000) - 1;
    config.mode = kCTIMER TimerMode;
    CTIMER Init (CP CTIMER, &config);
   CTIMER RegisterCallBack(CP CTIMER, &ctimer callback table[0],
 kCTIMER MultipleCallback);
   CTIMER SetupCapture (CP CTIMER, kCTIMER Capture 0, kCTIMER Capture RiseEdge,
 true);
   CTIMER SetupCapture (CP CTIMER, kCTIMER Capture 1, kCTIMER Capture FallEdge,
 true);
    CTIMER StartTimer(CP CTIMER);
```

#### The callback functions read the Capture registers and calculate the PWM frequency and PWM ON time:

```
void ctimer_capturedOnRising_callback(uint32_t flags)
{
    countRising++;
    risingCaptureVal = CP_CTIMER->CR[0];
    TmrPeriodCounts = 0x100000000 + risingCaptureVal - lastRisingEdgeTmrVal;
    pwmFrequency = TmrPeriodCounts/1.0f;
    lastRisingEdgeTmrVal = risingCaptureVal;
}
```

```
void ctimer_capturedOnFalling_callback(uint32_t flags)
{
    countFalling++;
    fallingCaptureVal = CP_CTIMER->CR[1];
    TmrOnCounts = 0x100000000 + fallingCaptureVal - risingCaptureVal;
    pwmOnPercent = (float)TmrOnCounts/(float)TmrPeriodCounts;
    pwmOnPercentMilli = (uint16_t)(pwmOnPercent*1000); // take the integer part    pwmOnPercent *= 100;
}
```

**EVSE-SIG-BRD1X User Manual** 

# 2.4.1.6 ADC usage for control pilot for EVSE

Irrespective of the PC\_PWM state (logic high, logic low, or PWM), EVSE-SIG-BRD1X must measure the voltage level of the +12 V CP continuously in the EVSE side. First, the CP signal is buffered at the op-amp U8B for measurement. Then, the signal is divided by a resistor network of R35 (200 k $\Omega$ ) and R37 (62 k $\Omega$ ). This voltage has a negative half of the CP signal that is the offset from the positive bias provided by R36 (36 k $\Omega$ ), which is tied to the +3.3 V supply. The ADC0 module is used in 16-bit Single-Ended mode to measure the PC\_EVSE\_DET voltage level.

<u>Figure 24</u> explains analog-to-digital converter (ADC) triggering. The running PWM generates the hardware trigger PWM\_OUT\_TRIG0, which is connected internally to the INPUTMUX module. PWM\_OUT\_TRIG0 triggers the ADC.

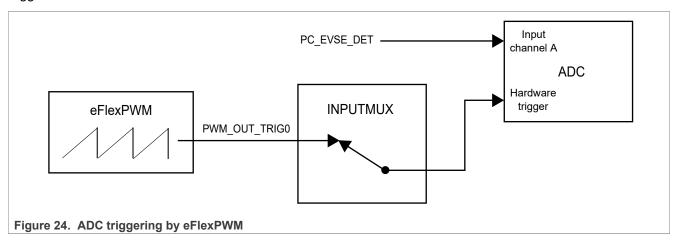

#### 2.4.1.7 Software implementation of ADC

The ADC implementation is based on the NXP MCUXpresso SDK.

The ADC is initialized as follows:

```
/* setup ADC channels for PP and CP measurement */
LPADC GetDefaultConfig(&mLpadcConfigStruct);
mLpadcConfigStruct.enableAnalogPreliminary = true;
#if defined(DEMO LPADC VREF SOURCE)
mLpadcConfigStruct.referenceVoltageSource = DEMO LPADC VREF SOURCE;
#endif /* DEMO LPADC VREF SOURCE */
#if defined(FSL FEATURE LPADC HAS CTRL CAL AVGS) &&
FSL FEATURE LPADC HAS CTRL CAL AVGS
mLpadcConfigStruct.conversionAverageMode = kLPADC ConversionAverage128;
#endif /* FSL_FEATURE_LPADC_HAS_CTRL_CAL_AVGS */
LPADC Init (DEMO LPADC BASE, &mLpadcConfigStruct);
#if defined(FSL FEATURE LPADC HAS CTRL CALOFS) &&
FSL FEATURE LPADC HAS CTRL CALOFS
#if defined(FSL FEATURE LPADC HAS OFSTRIM) && FSL FEATURE LPADC HAS OFSTRIM
 /* Request offset calibration. */
#if defined(DEMO_LPADC DO OFFSET CALIBRATION) &&
DEMO LPADC DO OFFSET CALIBRATION
LPADC DoOffsetCalibration(DEMO LPADC BASE);
#else
LPADC SetOffsetValue (DEMO LPADC BASE, DEMO LPADC OFFSET VALUE A,
DEMO LPADC OFFSET VALUE B);
#endif /* DEMO LPADC DO OFFSET CALIBRATION */
#endif /* FSL FEATURE LPADC HAS OFSTRIM */
```

**EVSE-SIG-BRD1X User Manual** 

```
/* Request gain calibration. */
LPADC_DoAutoCalibration(DEMO LPADC BASE);
#endif /* FSL FEATURE LPADC HAS CTRL CALOFS */
#if (defined(FSL FEATURE LPADC HAS CFG CALOFS) &&
FSL FEATURE LPADC HAS CFG CALOFS)
/* Do auto calibration. */
LPADC DoAutoCalibration (DEMO LPADC BASE);
#endif /* FSL FEATURE LPADC HAS CFG CALOFS */
/* Set conversion CMD configuration for CP. */
LPADC GetDefaultConvCommandConfig(&mLpadcCommandConfigStruct);
mLpadcCommandConfigStruct.channelNumber = DEMO LPADC CP CHANNEL;
#if defined(DEMO LPADC USE HIGH RESOLUTION) && DEMO LPADC USE HIGH RESOLUTION
mLpadcCommandConfigStruct.conversionResolutionMode =
kLPADC ConversionResolutionHigh;
#endif 7* DEMO LPADC USE HIGH RESOLUTION */
mLpadcCommandConfigStruct.sampleChannelMode =
kLPADC SampleChannelDualSingleEndBothSide;
LPADC SetConvCommandConfig(DEMO LPADC BASE, DEMO LPADC CP CMDID,
&mLpadcCommandConfigStruct);
 /* select alt en chan 4B - Proximity Pilot PP */
ADCO->CMD[DEMO LPADC CP CMDID-1].CMDL |= ADC CMDL ALTBEN(DEMO LPADC CP CHANNEL)
 | ADC CMDL ALTB ADCH (DEMO LPADC PP CHANNEL);
/* Set trigger configuration for CP. */
LPADC GetDefaultConvTriggerConfig(&mLpadcTriggerConfigStruct);
mLpadcTriggerConfigStruct.enableHardwareTrigger = true;
                                              = DEMO LPADC CP CMDID;
mLpadcTriggerConfigStruct.targetCommandId
#if (defined(FSL FEATURE LPADC FIFO COUNT) && (FSL FEATURE LPADC FIFO COUNT ==
mLpadcTriggerConfigStruct.channelAFIFOSelect = OU;
mLpadcTriggerConfigStruct.channelBFIFOSelect = 1U;
#endif /* FSL FEATURE LPADC FIFO COUNT */
LPADC SetConvTriggerConfig(DEMO LPADC BASE, 0U, &mLpadcTriggerConfigStruct); /*
Configurate the trigger0. */
/* Enable the watermark interrupt. */
#if (defined(FSL FEATURE LPADC FIFO COUNT) && (FSL FEATURE LPADC FIFO COUNT ==
2U))
LPADC EnableInterrupts (DEMO LPADC BASE, kLPADC FIFO0WatermarkInterruptEnable);
#else
LPADC EnableInterrupts (DEMO LPADC BASE, kLPADC FIFOWatermarkInterruptEnable);
#endif /* FSL FEATURE LPADC FIFO COUNT */
EnableIRQ(DEMO LPADC IRQn);
```

#### 2.4.2 HomePlug Green PHY

The HomePlug Green PHY (HPGP) interface is implemented using a Lumissil CG5317 HPGP transceiver. CG5317 is HomePlug Green PHY compliant and HomePlug AV and IEEE 1901 ready. It contains an internal processor and supports the frequency band 2-30 MHz.

CG5317 has an internal analog front-end (AFE) for the medium/line interface and provides SPI slave and MII/RMII interfaces to an external host processor. Its software can be loaded through the external host processor at every power cycle or can be stored permanently to an external flash memory connected to its separate SPI master interface.

Figure 25 shows the design scheme with CG5317.

**EVSE-SIG-BRD1X User Manual** 

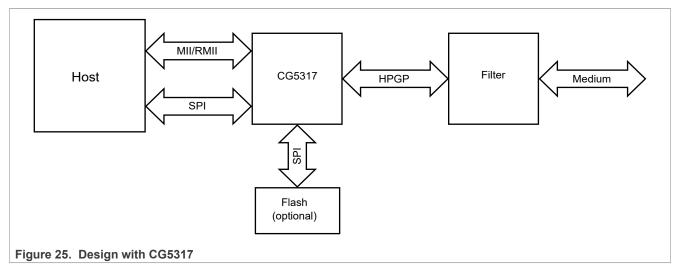

**Note:** To get the detailed and most up-to-date information about CG5317, contact Lumissil through its website, customer support portal, or support email address (see <u>Table 23</u>).

#### 2.4.2.1 Host interface

The host interface supports two interfaces that could be used in parallel: SPI and MII/RMII.

#### 2.4.2.1.1 SPI slave interface

Figure 26 shows the SPI host interface of CG5317.

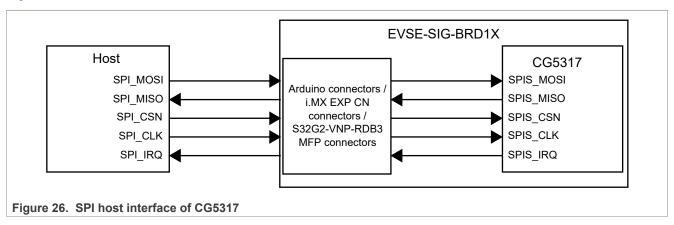

As shown in Figure 26, the CG5317 SPI interface provides signals for:

- Clock
- Data in
- · Data out
- · Chip select
- · Two interrupts

Figure 27 shows the schematic design of the CG5317 SPI interface implementation.

#### **EVSE-SIG-BRD1X User Manual**

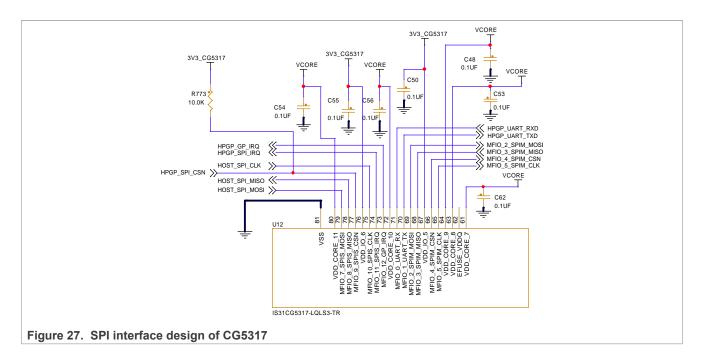

#### 2.4.2.1.2 MII PHY interface

The MII PHY interface is connected to the external host as shown in Figure 28.

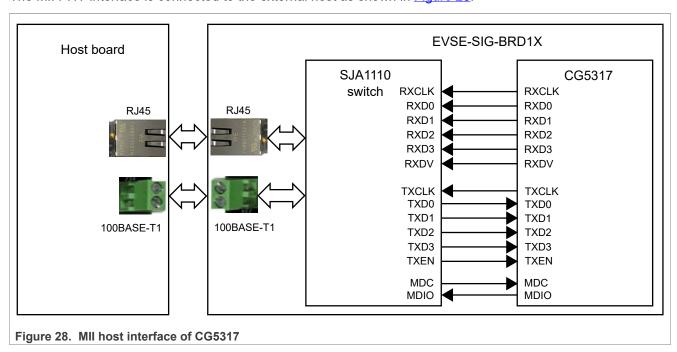

Figure 29 shows the schematic design of the implementation in the MII interface.

#### **EVSE-SIG-BRD1X User Manual**

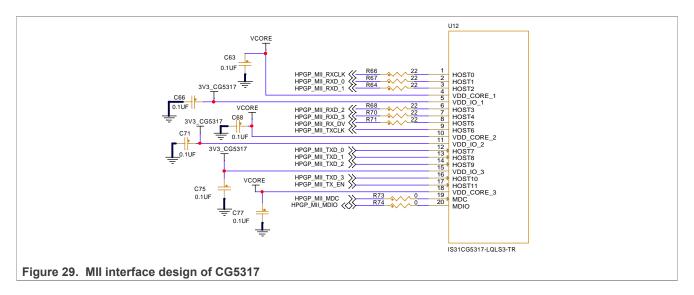

# 2.4.2.2 CG5317 bootstrap

<u>Table 10</u> shows the bootstrap settings of CG5317. These settings are sampled at the power cycle / reset of CG5317 and they must be set according to the expected configurations.

Table 10. CG5317 bootstrap settings

| Bootstrap pin | Supported function                                                 | Control jumper      | Jumper settings                                                                                                    |
|---------------|--------------------------------------------------------------------|---------------------|----------------------------------------------------------------------------------------------------|
| STRAP0        | CG5317 UART disable                                                | J22                 | <ul> <li>Pins 1-2 shorted (strap pin value: 1): UART port cannot receive debugging messages (default setting).</li> <li>Pins 2-3 shorted (strap pin value: 0): UART port can receive debugging messages.</li> </ul>                 |
| STRAP1        | CG5317 boot mode selection                                         | J20                 | <ul> <li>Pins 1-2 shorted (strap pin value: 0): CG5317 boots from external (optional) flash.</li> <li>Pins 2-3 shorted (strap pin value: 1): CG5317 boots from host (default setting).</li> </ul>                                   |
| STRAP2        | CG5317 SPI bus timing mode selection (based on SPI clock polarity) | J18                 | <ul> <li>Pins 1-2 shorted (strap pin value: 1): Data is sampled on clock rising edge (SPI mode 1).</li> <li>Pins 2-3 shorted (strap pin value: 0): Data is sampled on clock falling edge (SPI mode 3) (default setting).</li> </ul> |
| STRAP3        | CG5317 MII port address                                            | J21 (address bit 2) | <ul> <li>Pins 1-2 shorted (strap pin value: 0): Address bit 2 = 0 (default setting)</li> <li>Pins 2-3 shorted (strap pin value: 1): Address bit 2 = 1</li> </ul>                                                                    |
| STRAP4        |                                                                    | J19 (address bit 1) | <ul> <li>Pins 1-2 shorted (strap pin value: 1): Address bit 1 = 1 (default setting)</li> <li>Pins 2-3 shorted (strap pin value: 0): Address bit 1 = 0</li> </ul>                                                                    |
| STRAP5        |                                                                    | J17 (address bit 0) | <ul> <li>Pins 1-2 shorted (strap pin value: 1): Address bit 0 = 1 (default setting)</li> <li>Pins 2-3 shorted (strap pin value: 0): Address bit 0 = 0</li> </ul>                                                                    |

**EVSE-SIG-BRD1X User Manual** 

#### 2.4.2.3 CG5317 UART debug port

The UART port of CG5317 is used as a debug port for the host interface. To route the UART TXD and RXD signals between CG5317 and the host connectors, pins 2 and 3 must be shorted for each of the onboard jumpers J41 and J42. To enable UART debug, the bootstrap STRAP0 (UART\_DISABLE) must be set to "enable" position. After the CG5317 is brought out of reset by deasserting its RESET signal, messages can be observed through the UART port of the host connectors.

#### 2.4.2.4 CG5317 analog interface

To get the detailed and most up-to-date information about CG5317, contact Lumissil through its website, customer support portal, or support email address (see <u>Table 23</u>).

#### 2.5 GFCI circuit

The ground-fault circuit interrupter (GFCI) is a fast operating charging circuit breaker. As the charging stations can be installed in open areas or outdoor environments, leakage to the watery surface of the earth may cause electric shock. In such cases, there is a difference between the phase current and the neutral current through the conductors of the AC supply. Therefore, the charging station must be equipped with the GFCI circuit. It is designed to trigger the generation circuit, which is sent to the relay drive circuit and also to the PIO/interrupt of the LPC5536/LPC55S36 MCU. The trigger to the relay driver circuit enables a real-time response from the EVSE to disconnect the AC supply for user safety.

<u>Figure 30</u> shows the block schematic of an external GFCI sensor coil that is connected to the GFCI detection circuit on the board. The figure also shows how the GFCI sensor coil interacts with the relay driver circuit and the LPC5536/LPC55S36 MCU.

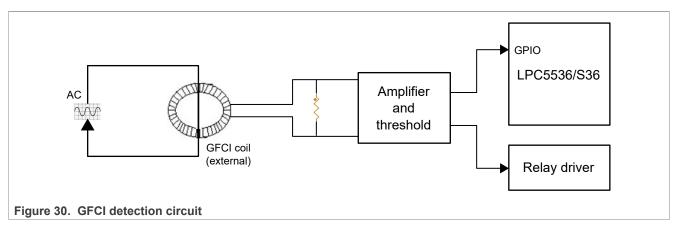

#### 2.5.1 Schematic design

Figure 31 shows the design implementation of the GFCI circuit.

**EVSE-SIG-BRD1X User Manual** 

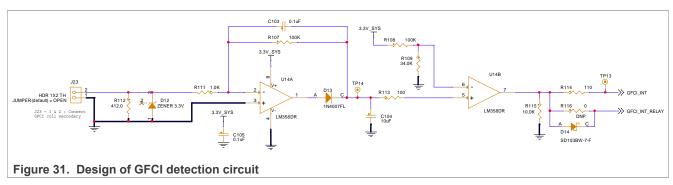

An external GFCI coil or current transformer (CT) is used as a sensor for ground fault. All the phase and neutral conductors of the AC are passed through the GFCI coil. The AC conductors act as the primary side of the transformer while the coil output acts as the secondary side.

In the absence of a shock or leakage condition, the currents passing through the phase and neutral conductors cancel the induction of each other. Therefore, no induced current is present at any end of the GFCI coil. However, if there is a shock condition, a small amount of current flows to the surface of the earth. Therefore, less current flows through the neutral return path conductor. It results in little induced current between the ends of the GFCI coil.

Then, both ends of the coil are connected to the J23 connector on the board that is connected to a burden resistor R112. The secondary current induced in the coil produces little potential difference across the burden resistor. It is then fed to an inverting amplifier made from the op-amp U14A.

The op-amp saturates quickly enough to react to the induced input AC signal. A discharge path is also created so that the op-amp output is not stuck high even when the input fault condition disappeared. To interface the fault level to the MCU, the output of U14A is fed to an op-amp comparator U14B. Then, the output is ready to trigger an interrupt, preferably through the GPIO pin of the MCU.

Also, the output of the GFCI fault detection circuit is fed to the relay driver circuit, as shown in <u>Figure 32</u>. It ensures quick disconnect of the AC supply, preventing any shock or damage.

#### 2.5.2 Software implementation

The GFCI software implementation on the EVSE side is based on the NXP MCUXpresso SDK.

GPIO and the interrupt modules can be initialized for GFCI as shown below:

```
void GFCI_Init(void)
{
    /* Initialize PINT */
    PINT_Init(PINT);
    /* Setup Pin Interrupt 0 for rising edge */
    PINT_PinInterruptConfig(PINT, kPINT_PinInt0, kPINT_PinIntEnableBothEdges,
    pint_intr_callback);
    /* Enable callbacks for PINT0 by Index */
    PINT_EnableCallbackByIndex(PINT, kPINT_PinInt0);
}
```

The GFCI events are registered in the interrupt handler:

```
void pint_intr_callback(pint_pin_int_t pintr, uint32_t pmatch_status)
{
    /* GFCI interrupt */
    g_GFCIOccurred = true;
}
```

**EVSE-SIG-BRD1X User Manual** 

The main program can check the GFCI occurrence status by invoking the following function:

```
void GFCI_Process(void)
{
    if (g_GFCIOccurred)
    {
        gfciValue = GPIO_PinRead(GPIO, BOARD_GFCI_INT_PORT, BOARD_GFCI_INT_PIN);
        g_GFCIOccurred = false;
        PRINTF("A GFCI occurred/restored event.\n");
    }
}
```

**Note:** Immediately after the GFCI fault is detected, the relay driver input circuit triggers the relay driver. The host can read the event from the <code>GFCI\_Process()</code> function. Initially, LED1 (D18) remains OFF. However, when a GFCI fault is detected, it starts blinking at twice the rate of LED2 (D19).

## 2.6 Relay driver circuit

## 2.6.1 Block diagram

In EVSE-SIG-BRD1X, the relay driver circuit can drive two DC coil relays. The relays can turn ON or turn OFF an AC supply of single-phase to three-phase connected to the EV through the charging cable. The external relays are hosted in the EVSE system. EVSE-SIG-BRD1X drives an external relay using a host controller command or when the GFCI circuit triggers it. An additional emergency stop push button is also supported. Figure 32 shows the block schematic of the design.

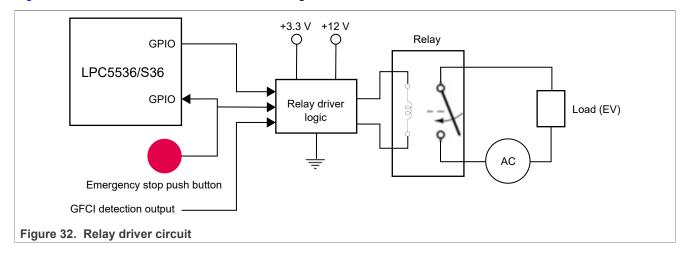

#### 2.6.2 Schematic design

Figure 33 shows the hardware implementation of the relay driver circuit.

**EVSE-SIG-BRD1X User Manual** 

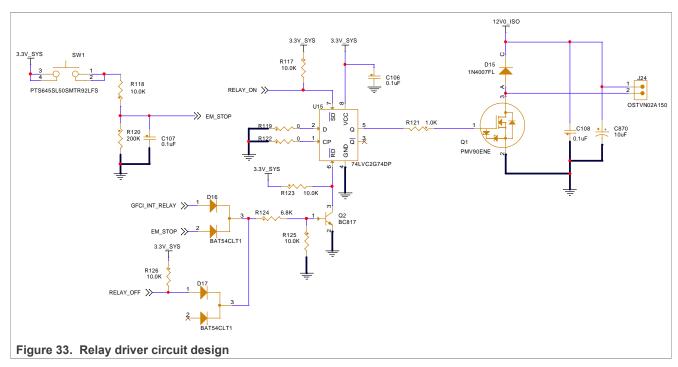

A D-type flip-flop (U15) is used for the logic implementation of the relay driver circuit. At power-on reset, the MCU GPIO pins RELAY\_ON and RELAY\_OFF are at tri-state and the other circuit signals EM\_STOP and GFCI\_INT\_RELAY are at low state. The pull-up register R125 turns ON the NPN transistor Q2, which in turn pulls down the reset signal of the U15 flip-flop. It ensures that the default state of the flip-flop output Q is low at power-up.

To turn ON the relay of the charging system, set the output of the U15 flip-flop as follows:

- 1. Drive the MCU GPIO pin RELAY\_OFF to low state.
- 2. Drive the MCU GPIO pin RELAY\_ON to high state.

It in turn withdraws the Reset pin and sets the Set pin of the D flip-flop, resulting in setting the flip-flop output to the high level. The output of the flip-flop is fed to the gate input of the N-channel MOSFET Q1. An external relay coil is connected at J24 that acts as a load impedance between its drain terminal and the 12 V supply voltage. The external relay should be a DC coil that typically draws a current of 140 mA. The MOSFET and onboard 12 V power supply can drive up to two such external relays connected across J24. It is sufficient for an AC charging application with up to three phases.

To turn OFF the relay, clear the flip-flop output as follows:

- 1. Drive RELAY ON to low state.
- 2. Drive RELAY\_OFF to high state.

The flip-flop output can also be cleared to turn OFF the relay produced from the GFCI coil output. GFCI\_INT\_RELAY is usually at the low voltage. However, if it is at the high level, it can reset the flip-flop logic to the low output state, turning OFF the relay.

The EM\_STOP button simulates a manual push button. It can be used to turn OFF the relay during an emergency.

#### 2.6.3 Software implementation

The relay driver software implementation on the EVSE side is based on the NXP MCUXpresso SDK.

**EVSE-SIG-BRD1X User Manual** 

The initialization function initializes the data and state variables only:

```
void Relay_Init(void)
{
   emStopValue = 0;
   relayClosedState = false;
   oldRelayClosedState = false;
   relayOpenedState = false;
}
```

Relay can be opened (OFF) using the Relay\_Open() function:

```
void Relay_Open(void)
{
    GPIO_PortSet(GPIO, BOARD_RELAY_OFF_PORT, 1u << BOARD_RELAY_OFF_PIN); //
    assert RELAY_OFF
    SDK_DelayAtLeastUs((3000), BOARD_BOOTCLOCKPLL150M_CORE_CLOCK);
    GPIO_PortClear(GPIO, BOARD_RELAY_OFF_PORT, 1u << BOARD_RELAY_OFF_PIN); //
    withdraw RELAY_OFF
    SDK_DelayAtLeastUs((3000), BOARD_BOOTCLOCKPLL150M_CORE_CLOCK);
    relayClosedState = false;
    relayOpenedState = true;
}</pre>
```

Relay can be closed (ON) using the Relay Close() function:

```
void Relay_Close(void)
{
    GPIO_PortClear(GPIO, BOARD_RELAY_ON_PORT, 1u << BOARD_RELAY_ON_PIN); //
    assert RELAY_ON
    SDK_DelayAtLeastUs((3000), BOARD_BOOTCLOCKPLL150M_CORE_CLOCK);
    GPIO_PortSet(GPIO, BOARD_RELAY_ON_PORT, 1u << BOARD_RELAY_ON_PIN); //
    withdraw RELAY_ON
        relayClosedState = true;
        relayOpenedState = false;
}</pre>
```

## 2.7 LPC5536/LPC55S36 MCU

EVSE-SIG-BRD1X hosts an LPC5536/LPC55S36 controller to support the required local controller functions of the board. This MCU acts as a utility controller for the EVSE system. It performs the following functions during the EVSE or EV simulation of EVSE-SIG-BRD1X:

- · Generates control pilot PWM using eFlexPWM.
- Measures voltage level in the EVSE Simulation mode of EVSE-SIG-BRD1X, using the ADC module.
- Measures the frequency and duty cycle of the control pilot signal in the EV simulation of EVSE-SIG-BRD1X, using the CTIMER module.
- · Measures proximity pilot level using the ADC module.
- Detects GFCI fault driven by an interrupt or at GPIO level.
- Controls relay ON/OFF GPIO function.
- Provides UART communication port between host controller (through host connector interfaces) and the EVSE-SIG-BRD1X MCU. In such a case, it acts as a slave processor for the master processor on the host controller board. For example, in the EVSE Simulation mode, the LPC5536/LPC55S36 MCU can set the control pilot state to high, low, or PWM, based on the host controller request received through the UART interface. For EVSE simulation of the board, UART is the default channel of communication.

**EVSE-SIG-BRD1X User Manual** 

- Provides a LIN slave communication port between host controller (through host connector interfaces) and the EVSE-SIG-BRD1X MCU. For EV simulation of the board, LIN is the default channel of communication.
- Supports CAN interface as a future expansion option for CAN communication.

## 2.7.1 Block diagram

Figure 34 shows the design using LPC5536/LPC55S36.

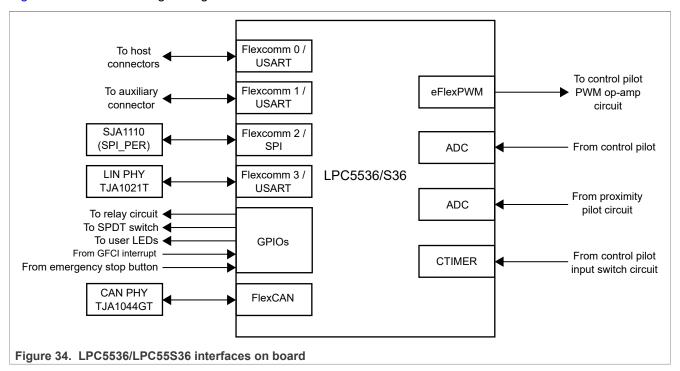

#### 2.7.2 Schematic design

Figure 35 shows the schematic design with LPC5536/LPC55S36.

#### **EVSE-SIG-BRD1X User Manual**

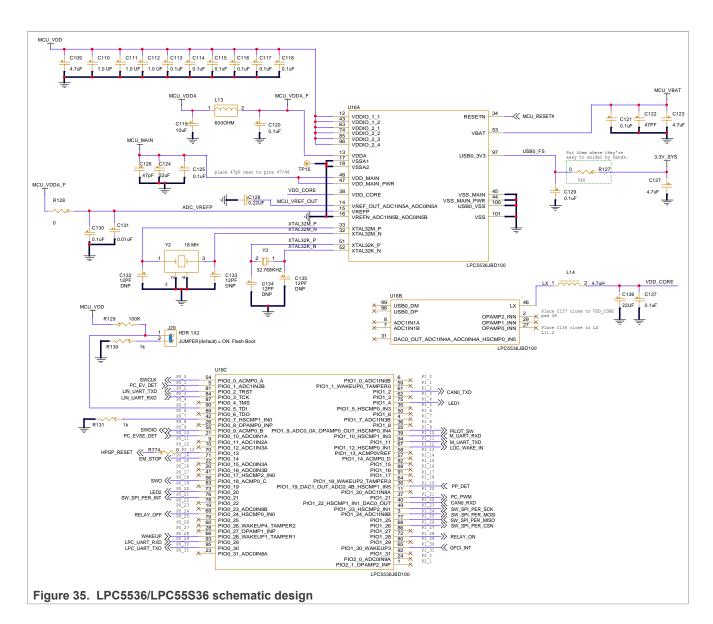

## 2.7.3 LPC5536/LPC55S36 pin usage

Table 11 shows the list of non-power MCU pin functions used in EVSE-SIG-BRD1X.

Table 11. LPC5536/LPC55S36 pin usage

| Pin name        | Signal name                                              | MCU block usage                              | Function                               |
|-----------------|----------------------------------------------------------|----------------------------------------------|----------------------------------------|
| PIO0_0_ACMO0_A  | SWCLK                                                    | Serial wire debug                            | Serial wire debug clock                |
| PIO0_1_ADC1IN2B | PC_EV_DET CTIMER CAPTURE IN Control pmode                |                                              | Control pilot detection in the EV mode |
| PIO0_2_TRST     | LIN_UART_TXD UART transmit signal to the LIN transceiver |                                              |                                        |
| PIO0_3_TCK      | LIN_UART_RXD                                             | UART receive signal from the LIN transceiver |                                        |
| PIO0_5_TMS      |                                                          | ISP                                          | ISP boot selection                     |

## **EVSE-SIG-BRD1X User Manual**

Table 11. LPC5536/LPC55S36 pin usage...continued

| Table 11. LF C3330/LF C33330 pt | ii usagecommueu                    |                                 |                                                        |  |
|---------------------------------|------------------------------------|---------------------------------|--------------------------------------------------------|--|
| Pin name                        | Signal name                        | MCU block usage                 | Function                                               |  |
| PIO0_7_HSCMP1_IN0               |                                    | ISP                             | ISP boot selection                                     |  |
| PIO0_9_ACMP0_B                  | SWDIO                              | Serial wire debug               | Serial wire debug input/output                         |  |
| PIO0_10_ADC0IN1A                | PC_EVSE_DET                        | ADC                             | Pilot control sense                                    |  |
| PIO0_13                         | HPGP_RESET                         | GPIO                            | CG5317 reset signal                                    |  |
| PIO0_14                         | EM_STOP                            | GPIO                            | Emergency stop button press detection                  |  |
| PIO0_18_ACMP0_C                 | SWO                                | Serial wire debug               | Serial wire debug output                               |  |
| PIO0_20                         | LED2                               | GPIO                            | User LED                                               |  |
| PIO0_21                         | SW_SPI_PER_INT                     | GPIO                            | SJA1110B SPI PER interface interrupt                   |  |
| PIO0_24_HSCMP0_IN0              | RELAY_OFF                          | GPIO                            | Relay OFF control                                      |  |
| PIO0_28_WAKEUP1_TAMPER1         | WAKEUP                             | GPIO                            | Wake-up signal from proximity pilot detection          |  |
| PIO0_29                         | LPC_UART_RXD                       | Flexcomm/USART                  | UART receive                                           |  |
| PIO0_30                         | LPC_UART_TXD                       | Flexcomm/USART                  | UART transmit                                          |  |
| PIO1_2                          | CAN0_TXD                           | FlexCAN                         | CAN transmit                                           |  |
| PIO1_4                          | LED1                               | GPIO                            | User LED                                               |  |
| PIO1_9_ADC0_0A                  | PILOT_SW                           | GPIO                            | Control pilot single pole double through (SPDT) switch |  |
| PIO1_10_HSCMP_IN3               | M_UART_RXD                         | Flexcomm/USART                  | UART receive                                           |  |
| PIO1_11                         | M_UART_TXD                         | Flexcomm/USART                  | UART transmit                                          |  |
| PIO1_12                         | LOC_WAKE_IN GPIO Local wake switch |                                 | Local wake up to SJA1110B switch                       |  |
| PIO1_19_DAC1_OUT_ADC0_4B        | PP_DET                             | ADC Proximity pilot detection i |                                                        |  |
| PIO1_21                         | PC_PWM                             | eFlexPWM                        | Pilot control PWM output                               |  |
| PIO1_22                         | CAN0_RXD                           | FlexCAN                         | CAN receive                                            |  |
| PIO1_23                         | SW_SPI_PER_SCK                     | Flexcomm/SPI                    | SPI master to SJA1110B slave clock                     |  |
| PIO1_24                         | SW_SPI_PER_MOSI                    | Flexcomm/SPI                    | SPI master to SJA1110B slave data out                  |  |
| PIO1_25                         | SW_SPI_PER_MISO                    | Flexcomm/SPI                    | SPI master to SJA1110B slave data in                   |  |
| PIO1_26                         | SW_SPI_PER_CSN                     | Flexcomm/SPI                    | SPI master to SJA1110B slave chip select               |  |
| PIO1_28                         | RELAY_ON                           | GPIO                            | Relay ON control                                       |  |
| PIO1_30_WAKEUP3                 | GFCI_INT                           | GPIO                            | GFCI event interrupt                                   |  |
| XTAL_32M_[P, M]                 | XTAL_32M_[P, M]                    | Clock                           | High-frequency external crystal oscillator pins        |  |
| XTAL_32K_[P, M]                 | XTAL_32K_[P, M]                    | Clock                           | Low-frequency external crystal oscillator pins         |  |
|                                 | •                                  | -                               |                                                        |  |

**EVSE-SIG-BRD1X User Manual** 

## 2.7.4 LPC5536/LPC55S36 boot options

EVSE-SIG-BRD1X uses In-System Programming (ISP) through the UART interface to program LPC5536/LPC55S36. UART peripheral implements auto-baud detection. To set up LPC5536/LPC55S36 for ISP programming, the ISP mode selection jumper J29 setting must be changed from shorted (default setting) to open.

Table 12 shows the settings of jumper J29 for boot mode selection.

Table 12. LPC5536/LPC55S36 boot mode selection in EVSE-SIG-BRD1X

| Jumper 29 setting         | Boot mode           |
|---------------------------|---------------------|
| Open                      | ISP boot            |
| Shorted (default setting) | Internal flash boot |

## 2.7.5 Debug interface

EVSE-SIG-BRD1X provides a serial wire debug (SWD) port through connector J30 for debugging the LPC5536/LPC55S36 MCU. You can use a MCU-Link debug probe, PEmicro debug probe, or MCU-Link Pro debug probe to program and debug the MCU.

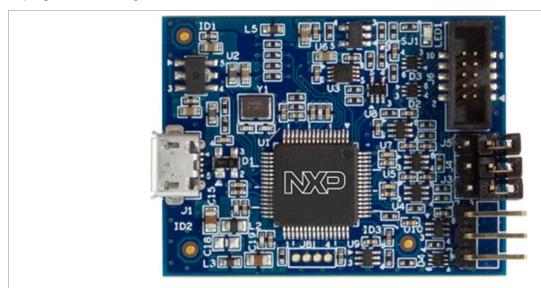

Figure 36. MCU-Link debug probe

**EVSE-SIG-BRD1X User Manual** 

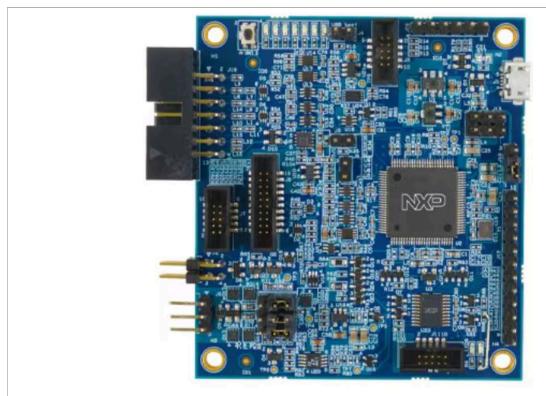

Figure 37. MCU-Link Pro debug probe

## 2.8 SJA1110B switch

EVSE-SIG-BRD1X hosts an NXP SJA1110B automotive Ethernet switch, which allows a host controller to connect to the HPGP through an Ethernet interface. SJA1110B provides the following two Ethernet interfaces for host Ethernet connections:

- 100BASE-T1
- 100BASE-TX

To program the SJA1110B switch, connect a suitable external programmer to the onboard SWD connector. During factory programming, the SJA1110B switch is pre-programmed to a default working state, and it rarely needs reprogramming.

## 2.8.1 Block diagram

Figure 38 shows the design using the SJA1110B switch.

**EVSE-SIG-BRD1X User Manual** 

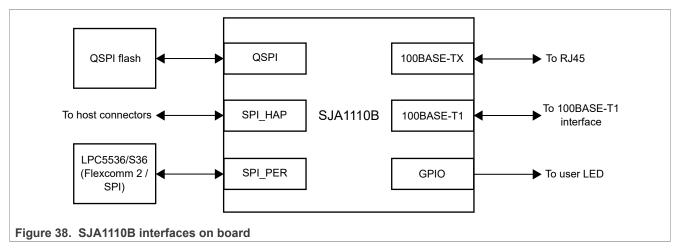

The SJA1110B switch is an automotive Ethernet switch that integrates:

- Five IEEE 100BASE-T1 PHYs
- A single IEEE 100BASE-TX PHY
- Two MII/RMII/RGMII interfaces
- · Two SGMII interfaces
- An Arm Cortex-M7-core-based host controller
- · A SPI HOST interface
- A SPI\_PER interface

The SJA1110B switch is used in the design as follows:

- One port of 100BASE-T1 provides an Ethernet host interface to the CG5317 HPGP.
- One port of 100BASE-TX provides an Ethernet host interface to the CG5317 HPGP.
- One port of the MII interface is available for the CG5317 HPGP.
- An Arm Cortex-M7 core based host controller is used to run the switch firmware.
- The SPI HOST interface allows firmware download through an external SPI master.
- The SPI\_PER interface allows communication with the onboard LPC5536/LPC55S36 MCU.

## 2.8.2 Schematic design

Figure 39 shows the schematic design using SJA1110B.

#### **EVSE-SIG-BRD1X User Manual**

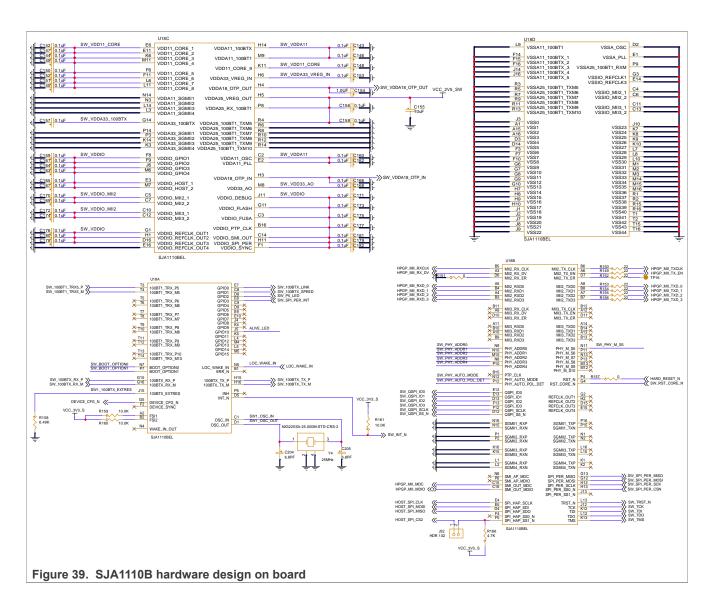

## 2.8.3 SJA1110B pin usage

Table 13 shows the usage of non-power pins of SJA1110B in the design.

Table 13. SJA1110B pin usage

| Pin name         | Signal name         | MCU block usage            | Function                 |  |
|------------------|---------------------|----------------------------|--------------------------|--|
| 100BT1_TRX_P5    | SW_100BT1_TRX5_P    | 100BASE-T1 port 5 terminal | 100BASE-T1 Ethernet port |  |
| 100BT1_TRX_M5    | SW_100BT1_TRX5_M    |                            |                          |  |
| BOOT_OPTION[1:0] | SW_BOOT_OPTION[1:0] | Boot                       | Boot option selection    |  |
| 100BTX_RX_P      | SW_100BTX_RX_P      | 100BASE-TX terminal        | 100BASE-TX Ethernet port |  |
| 100BTX_RX_M      | SW_100BTX_RX_M      |                            |                          |  |
| 100BTX_TX_P      | SW_100BTX_TX_P      |                            |                          |  |
| 100BTX_TX_M      | SW_100BTX_TX_M      |                            |                          |  |

## **EVSE-SIG-BRD1X User Manual**

Table 13. SJA1110B pin usage...continued

| Pin name                       | Signal name                      | MCU block usage         | Function                                                                                |
|--------------------------------|----------------------------------|-------------------------|-----------------------------------------------------------------------------------------|
| DEVICE_CFG_N                   | DEVICE_CFG_N                     | Switch subsystem        | Drive switch subsystem configuration completion LED                                     |
| GPIO0                          | SW_100BTX_LINK                   | GPIO                    | Drive link LED for 100BASE-TX                                                           |
| GPIO1                          | SW_100BTX_SPEED                  | GPIO                    | Drive speed indication LED for 100 BASE-TX                                              |
| GPIO2                          | SW_P5_LED                        | GPIO                    | Drive link status LED for 100BASE-<br>T1 port 5                                         |
| GPIO3                          | SW_SPI_PER_INT                   | GPIO                    | Interrupt connected to the LPC5536/LPC55S36 MCU for SPI packet error rate (PER) testing |
| GPIO10                         | ALIVE_LED                        | GPIO                    | Drive LED to indicate that SJA1110<br>B is up and running                               |
| LOC_WAKE_IN                    | LOC_WAKE_IN                      | Power supply management | Wakes up SJA1110B when asserted                                                         |
| INT_N                          | SW_INT_N                         | Host access point       | Interrupt output                                                                        |
| OSC_[IN,OUT]                   | SW1_OSC_[IN,OUT]                 | Clock                   | High-frequency crystal oscillator pins                                                  |
| MII2_RXCLK                     | HPGP_MII_RXCLK                   | MII                     | MII receive clock                                                                       |
| MII2_RX_DV                     | HPGP_MII_RX_DV                   | MII                     | MII received data valid                                                                 |
| MII2_RXD[3:0]                  | MII2_RXD[3:0] HPGP_MII_RXD_[3:0] |                         | MII received data                                                                       |
| MII2_TX_CLK                    | HPGP_MII_TXCLK                   | MII                     | MII transmit clock                                                                      |
| MII2_TX_EN                     | HPGP_MII_TX_EVN                  | MII                     | MII transmit data enable                                                                |
| MII2_TXD[3:0]                  | MII2_TXD[3:0] HPGP_MII_TXD_[3:0] |                         | MII transmit data                                                                       |
| PHY_ADDR[4:0] SW_PHY_ADDR[4:0] |                                  | 100BASE-T1              | Set the base PHY address for all 100BASE-T1 PHYs                                        |
| PHY_AUTO_MODE SW_PHY_AUTO_MODE |                                  | 100BASE-T1              | Automatic polarity detection                                                            |
| PHY_AUTO_POL_<br>DET           | SW_PHY_AUTO_MODE_DET             | 100BASE-T1              | Automatic mode select                                                                   |
| QSPI_IO[3:0]                   | SW_QSPI_IO[3:0]                  | QSPI                    | QSPI data                                                                               |
| QSPI_SCLK                      | SW_QSPI_SCLK                     | QSPI                    | QSPI clock                                                                              |
| QSPI_SS_N                      | SW_QSPI_SS_N                     | QSPI                    | QSPI chip select                                                                        |
| SMI_OUT_MDC                    | HPGP_MII_MDC                     | SMI                     | SMI clock                                                                               |
| SMI_OUT_MDIO                   | HPGP_MII_MDI                     | SMI                     | SMI data                                                                                |
| SPI_HAP_SCLK                   | HPST_SPI_CLK                     | SPI_HAP                 | SPI_HAP clock                                                                           |
| SPI_HAP_SDI                    | HOST_SPI_MOSI                    | SPI_HAP                 | SPI_HAP data input                                                                      |
| SPI_HAP_SDO                    | HOST_SPI_MISO                    | SPI_HAP                 | SPI_HAP data output                                                                     |
| SPI_HAP_SS1_N                  | HOST_SPI_CS2                     | SPI_HAP                 | SPI_HAP chip select                                                                     |
| PHY_M_S5                       | SW_PHY_SW_M5                     | 100BASE-T1 setting      | 100BASE-T1 master/slave setting                                                         |
| RST_N                          | HARD_RESET_N                     | Switch                  | Reset input for entire switch                                                           |

**EVSE-SIG-BRD1X User Manual** 

Table 13. SJA1110B pin usage...continued

| Pin name      | Signal name             | MCU block usage          | Function                                       |
|---------------|-------------------------|--------------------------|------------------------------------------------|
| RST_CORE_N    | SW_RST_CORE_N           | Switch core              | Reset input for the digital core of the switch |
| SPI_PER_MISO  | SW_SPI_PER_MISO         | SPI_PER                  | SPI interface MOSI signal to LPC5536/LPC55S36  |
| SPI_PER_MOSI  | SW_SPI_PER_MOSI SPI_PER |                          | SPI interface MISO signal to LPC5536/LPC55S36  |
| SPI_PER_SCLK  | SW_SPI_PER_SCK          | SPI_PER                  | SPI interface clock signal to LPC5536/LPC55S36 |
| SPI_PER_SS0_N | SW_SPI_PER_CSN          | SPI_PER                  | SPI interface chip select to LPC5536/LPC55S36  |
| TRST_N        | SW_TRST_N               | JTAG / serial wire debug | JTAG reset                                     |
| TCK           | SW_TCK                  | JTAG / serial wire debug | Serial wire debug clock                        |
| TDI           | SW_TDI                  | JTAG / serial wire debug | JTAG TDI                                       |
| TDO           | SW_TDO                  | JTAG / serial wire debug | JTAG TDO / serial wire debug<br>SWO            |
| TMS           | SW_TMS                  | JTAG / serial wire debug | JTAG TMS / serial wire debug<br>SWDIO          |

## 2.8.4 SJA1110B bootstrap

EVSE-SIG-BRD1X provides a DIP switch SW2 for controlling the power-on bootstrap functions of the SJA1110B switch. For more details, see Table 5.

## 2.8.5 SJA1110B software

The SJA1110B software has been developed using S32 Design Studio (S32DS) IDE and S32 SDK for SJA1110 RTM 1.0.2. The details of the software implementation are out of the scope of this document. For more information, contact NXP technical support / community support on <a href="https://www.nxp.com/">https://www.nxp.com/</a>.

## 2.8.6 Debug interface

EVSE-SIG-BRD1X provides a debug port through connector J33 for debugging the SJA1110B Ethernet switch. You can use a PEmicro or Lauterbach debugger to program and debug the SJA1110B switch.

#### 2.9 UART interface

EVSE-SIG-BRD1X provides two universal asynchronous receiver/transmitter (UART) ports: host UART and auxiliary UART. These ports are connected to the LPC5536/LPC55S36 MCU. The two UART ports are shown in Figure 40.

**EVSE-SIG-BRD1X User Manual** 

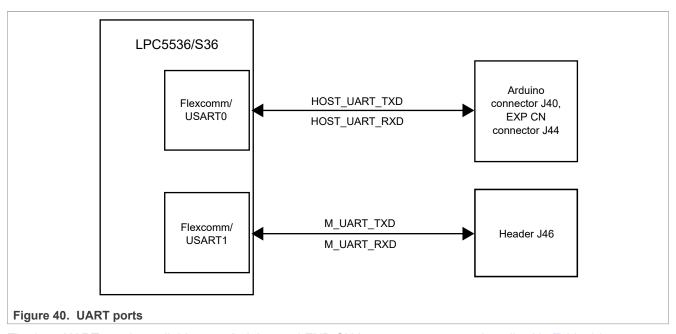

The host UART port is available over Arduino and EXP CN host connectors, as described in Table 14.

Table 14. Host UART port

| Host UART pin | Locations in board                             |
|---------------|------------------------------------------------|
|               | <ul><li>J40 pin 1</li><li>J44 pin 10</li></ul> |
|               | <ul><li>J40 pin 2</li><li>J44 pin 8</li></ul>  |

The auxiliary UART port is provided to meet additional UART requirements, for example, for sending a debug out message from the board to another UART target. <u>Table 15</u> describes the auxiliary UART port.

Table 15. Auxiliary UART port

| Auxiliary UART pin | Location in board |
|--------------------|-------------------|
| M_UART_TXD         | J46 pin 2         |
| M_UART_RXD         | J46 pin 3         |

## 2.9.1 Software implementation

The two UART ports are initialized for serial communication. Flexcomm USART0 port is available for use with the following configuration:

Baud rate: 115200Data: 8 bitsParity: NoneStop: 1 bit

```
/*!
* @brief Initializes the UART instances which are required for communication
* with host controller board.
*/
void Uart_ModuleInit(void)
```

UM12013

All information provided in this document is subject to legal disclaimers.

© 2024 NXP B.V. All rights reserved.

Document feedback

**EVSE-SIG-BRD1X User Manual** 

```
usart_config_t usartConfig;
    /* Host UART */
    * uartConfig.baudRate Bps = 115200;
    * uartConfig.parityMode = kUART ParityDisabled;
    * uartConfig.stopBitCount = kUART OneStopBit;
    * uartConfig.txFifoWatermark = 0;
    * uartConfig.rxFifoWatermark = 1;
    * uartConfig.enableTx = false;
    * uartConfig.enableRx = false;
    USART GetDefaultConfig(&usartConfig);
    usartConfig.baudRate Bps = 115200;
    usartConfig.enableTx = false;
    usartConfig.enableRx = true;
   USART Init (HOST USART BASE PTR CONTROL, &usartConfig,
HOST_USART_CONTROL_CLOCK);
    /\overline{*} Enable RX interrupt. */
   USART EnableInterrupts (HOST USART BASE PTR CONTROL,
kUSART RxLevelInterruptEnable);
   uartRxPortStatus[UART CONTROL INDEX] = uartTxPortStatus[UART CONTROL INDEX]
= UART IDLE;
   uartRxBufIndex[UART CONTROL INDEX] = 0;
    uartTxBufIndex[UART CONTROL INDEX] = 0;
    NVIC SetPriority(FLEXCOMMO TRQn, HOST USART INTERRUPT PRIORITY);
    EnableIRQ(FLEXCOMM0 IRQn);
}
```

The Comm\_Process () function processes the commands received in a ring buffer and sends an appropriate response code for each command.

## 2.9.2 UART commands

The host UART serial interface can receive commands from the host controller to read and write parameters on EVSE-SIG-BRD1X. There is a pre-defined set of commands supported at the UART interface. After receiving commands from the UART interface, the LPC5536/LPC55S36 MCU on the board responds to the supported commands, as explained in <a href="Figure 41">Figure 41</a>. The LPC5536/LPC55S36 MCU sends UNACK for the unsupported commands.

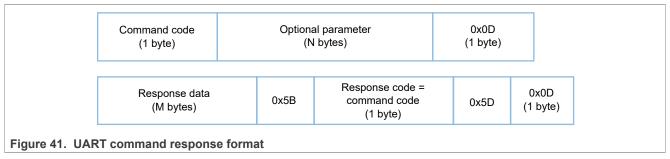

As shown in <u>Figure 41</u>, each command has a command code, an optional parameter, and a command end delimiter.

The host controller must wait until it gets the response of the last sent command, as the UART interface implementation of the EVSE-SIG-BRD1X software does not support a command queue. However, the user can change the implementation to add support for a command queue.

## **EVSE-SIG-BRD1X User Manual**

<u>Table 16</u> lists supported commands and their responses. Some of the commands are applicable only to the EVSE side or the EV side of the software.

Table 16. Supported UART commands

| Table 10.          | Supported OAF               | ti oommanao                                                             |                                                                                  |               |                                             |                                                                                                    |
|--------------------|-----------------------------|-------------------------------------------------------------------------|----------------------------------------------------------------------------------|---------------|---------------------------------------------|----------------------------------------------------------------------------------------------------|
| Type/side          | Command code (sent by host) | Command parameter                                                       | Response data<br>(sent by EVSE-SIG-<br>BRD1X)                                    | Response code | Description                                 | Example                                                                                                    |
| Read /<br>EVSE, EV | 0x62 (alphabet 'b')         | No parameter, 0 bytes                                                   | PP state, 1 byte                                                                 | 'b'           | Read proximity pilot state                  | Command: "b\r" Response:  "0[b]\r": The coupler is not connected to the inlet. Therefore, PP is not detected.  "1[b]\r": The coupler is connected but the latch switch is open.  "2[b]\r": The coupler is connected and the latch switch is closed.                                                                                                 |
| Read /<br>EVSE     | 0x63 (alphabet 'c')         | No parameter, 0 bytes                                                   | CP state, 1 byte                                                                 | 'c'           | Read control pilot state                    | Command: "c\r" Response:  "0[c]\r": Control pilot line voltage is at +12 V.  "1[c]\r": Control pilot line voltage is at +9 V.  "2[c]\r": Control pilot line voltage is at +6 V.  "3[c]\r": Control pilot line voltage is at +3 V.  "4[c]\r": Control pilot line voltage error  "5[c]\r": Control pilot line voltage indicates that EVSE is offline. |
| Read /<br>EVSE     | 0x64 (alphabet 'd')         | No parameter, 0 bytes                                                   | GFCI state, 1 byte                                                               | 'd'           | Read GFCI state                             | <ul><li>Command: "d\r"</li><li>Response:</li><li>"0[d]\r"</li><li>"1[d]\r"</li></ul>                                                                                                    |
| Read /<br>EVSE     | 0x65 (alphabet 'e')         | No parameter, 0 bytes                                                   | ADC value, 5 characters                                                          | 'e'           | Read ADC value of control pilot             | Command: "e\r" Example response: "59354[e]\r" Note: "59354" is the ADC value in character string format.                                                                                                    |
| Read /<br>EVSE     | 0x66 (alphabet 'f')         | No parameter, 0 bytes                                                   | ADC value, 5 characters                                                          | 'f            | Read ADC value of proximity pilot           | Command: "f\r"     Example response: "12345[f]\r"     Note: "12345" is the ADC value in character string format.                                                                                                    |
| Read / EV          | 0x67 (alphabet 'g')         | No parameter, 0 bytes                                                   | PWM duty cycle<br>value, 4 characters                                            | 'g'           | Read PWM duty<br>cycle in ms (0 –<br>1000)  | Command: "g\r"     Example response: "0500[g]\r"     Note: "0500" is the PWM ms value in character string format.                                                                                                    |
| Read / EV          | 0x68 (alphabet 'h')         | 1 byte: 0: Read 270 $\Omega$ resistor. 1: Read 1.3 k $\Omega$ resistor. | Control pilot switch<br>resistor value:  O: Resistor not<br>set  1: Resistor set | 'h'           | Read control pilot<br>switch resistor value | <ul> <li>Command: "h1\r"</li> <li>Response: "1[h]\r"</li> <li>Note: Command byte 2 = '1' indicates 1.3 kΩ CP resistor state request. Response byte 1 = '1' indicates that this resistor is in the ON state.</li> </ul>                                                                                                    |
| Write /<br>EVSE    | 0x69 (alphabet 'l')         | 5 character string                                                      | None                                                                             | Т             | Set PWM duty cycle in ms                    | Command: "i00500\r"     Response: "[i]\r"     Note: The command parameter "00500" sets the duty cycle to 50%.                                                                                                    |
| Write /<br>EVSE    | 0x6A (alphabet 'j')         | No parameter, 0 bytes                                                   | None                                                                             | 'j'           | Close relay                                 | Command: "j\r"     Response: "[j]\r"                                                                                                    |
| Write /<br>EVSE    | 0x6B (alphabet 'k')         | No parameter, 0 bytes                                                   | None                                                                             | 'k'           | Open relay                                  | Command: "k\r"     Response: "[k]\r"                                                                                                    |
| Write / EV         | 0x73 (alphabet 's')         | 2 bytes,<br>byte 2:                                                     | None                                                                             | 's'           | Set control pilot switch resistors          | Command: "s11\r"     Response: "[s]\r"                                                                                                    |

#### **EVSE-SIG-BRD1X User Manual**

Table 16. Supported UART commands...continued

| Type/side             | Command code (sent by host)                              | Command parameter                                                                                                    | Response data<br>(sent by EVSE-SIG-<br>BRD1X)   | Response code | Description                                                      | Example                                                                                                    |
|-----------------------|----------------------------------------------------------|----------------------------------------------------------------------------------------------------|-------------------------------------------------|---------------|------------------------------------------------------------------|----------------------------------------------------------------------------------------------------|
|                       |                                                          | • '0' = Select 270 Ω resistor (not supported).  • '1' = Select 1.3 kΩ resistor. byte 3:  • '0' = Turn off CP resistor.  • '1' = Turn on CP resistor. |                                                 |               |                                                                  | Note: Command bytes 2 and 3 are ASCII coded numbers. Note: For command byte 2; value '0' indicates that 270 $\Omega$ resistor is selected, whereas value '1' indicates that 1.3 k $\Omega$ resistor is selected. Note: For command byte 3; value '0' indicates that CP resistor has to be turned off, whereas value '1' indicates that CP resistor has to be turned on. |
| Read /<br>EVSE, EV    | 0x76 (alphabet 'v')                                      | No parameter, 0 bytes                                                                                                    | Software version<br>number, character<br>string | 'v'           | Read software version number                                     | Command: "v\r"     Example response: "01.01.03[v]\r"                                                                                                    |
| Read /<br>EVSE, EV    | 0x77 (alphabet 'w')                                      | No parameter, 0 bytes                                                                                                    | Hardware version<br>number, 1 byte              | 'w'           | Read hardware version number                                     | Command: "w\r"     Response:                                                                                                    |
| Read /<br>EVSE        | 0x30 (alphabet '0')                                      | No parameter, 0<br>bytes                                                                                                    | Current voltage and power                       | '0'           | Read current,<br>voltage, and power<br>from meter <sup>[1]</sup> | Command: "0\r"     Example response: "4.9 228.5 20.0[0]\r"                                                                                                    |
| Read /<br>EVSE        | 0x31 (alphabet '1')                                      | No parameter, 0 bytes                                                                                                    | Current                                         | '1'           | Read current from meter <sup>[1]</sup>                           | Command: "1\r"     Example response: "4.9[1]\r"                                                                                                    |
| Read /<br>EVSE        | 0x32 (alphabet '2')                                      | No parameter, 0 bytes                                                                                                    | Voltage                                         | '2'           | Read voltage from meter <sup>[1]</sup>                           | Command: "2\r"     Example response: "228.7[2]\r"                                                                                                    |
| Read /<br>EVSE        | 0x33 (alphabet '3')                                      | No parameter, 0 bytes                                                                                                    | Power                                           | '3'           | Read power from meter <sup>[1]</sup>                             | Command: "3\r"     Example response: "20.0[3]\r"                                                                                                    |
| Unknown /<br>EVSE, EV | Any valid command<br>but not supported by<br>the EV/EVSE | Not defined, any number of bytes                                                                                                    | Response is 1 byte                              | 'n'           | Returns NACK command                                             | Example command: "x\r"     Response: "[n]\r"                                                                                                    |

<sup>[1]</sup> On receiving this command from the host over LPC\_UART\_RXD (P0\_3), EVSE-SIG-BRD1X sends the command to the meter board (TWR-KM35Z75M) over M\_UART\_TXD (P1\_11), requesting for the required parameters. Then, the meter board sends the response to EVSE-SIG-BRD1X through M\_UART\_RXD (P1\_10). Finally, EVSE-SIG-BRD1X sends the response to the host via LPC\_UART\_TXD (P0\_2).

#### 2.10 Host notification

On the EVSE side, the LPC5536/LPC55S36 device uses the following APIs for sending notifications to the host:

- Advertise PPStatus(): Advertises the proximity pilot status to the host whenever the status changes.
- Advertise\_GFCIStatus(): Advertises the ground fault circuit interrupt status to the host whenever the status changes.
- Advertise\_SleepNotificationToHost(): Notifies the host before the LPC5536/LPC55S36 MCU enters into Deep-Sleep mode.

After receiving a notification, the host can take an action if required.

All these APIs are called from the <code>Comm\_Process\_Advertisement()</code> API, which, along with the three APIs, is defined in the <code>evsesigbrd\EVSESigBrdSW\source\commport\comm\_command\_proc.c</code> file.

The following is the code snippet for calling the Advertise\_PPStatus() and Advertise\_GFCIStatus() APIs:

```
void Comm_Process_Advertisement(void)
{
  /*Check for asynchronous response */
```

**EVSE-SIG-BRD1X User Manual** 

Use of the Advertise SleepNotificationToHost() API is explained in Section 2.12.1.2.

## 2.11 Meter notification

On the EVSE side, the LPC5536/LPC55S36 device uses another API, <code>SendChargingStatusToMeter()</code>, for sending a notification to the meter board (TWR-KM35Z75M) over the auxiliary UART port (<code>M\_UART\_TXD</code> signal). After receiving the notification, the meter board sets power (P) and current (I) to zero if no charging session is ongoing.

The SendChargingStatusToMeter() API is called from the Comm\_Process\_Advertisement() API, as shown below:

UM12013

All information provided in this document is subject to legal disclaimers.

© 2024 NXP B.V. All rights reserved.

**EVSE-SIG-BRD1X User Manual** 

```
else if(g_sendUpdateToMeter == true)
{
   g_sendUpdateToMeter = false;
   Send_ChargingStatusToMeter();
}
```

## 2.12 Power management with Deep-Sleep mode

If the device (LPC5536/LPC55S36 MCU) is inactive for a predefined time, it switches into a low-power mode to reduce power consumption. One such low-power mode is Deep-Sleep mode, which is described in the subsection that follows.

#### 2.12.1 Power modes

The device supports various power modes, each offering a different level of power consumption. By default, the device is in Active mode, where it is fully operational. Even in Active mode, power consumption can be optimized by selectively disabling (either temporarily or permanently) the peripherals that are not in use currently. After any system reset (regardless of the cause), the device always boots into Active mode.

Out of the available low-power modes, Deep-Sleep mode is best suited for the current use case. Here, the device is not completely inactive; some of its functions are active that need power.

#### 2.12.1.1 Deep-Sleep mode

To reduce power consumption significantly, the device uses Deep-Sleep mode. In this mode, analog peripherals do not consume any power. Moreover, the CPU, its memory system and associated controllers, and internal buses do not consume any dynamic power. In other words, Deep-Sleep mode suspends most device operations. Therefore, this mode is ideal for times when the device is not actively communicating with the host.

#### 2.12.1.2 Entering Deep-Sleep mode

On the EVSE side, the LPC5536/LPC55S36 device transitions to Deep-Sleep mode when no communication happens with the host for a predefined time duration. This time duration is specified using the DEEP\_SLEEP\_TIMEOUT macro, which is defined in the sigbrd\_application.h file. The user can reconfigure this macro to specify a suitable timeout duration for a given application.

The following is the code snippet for entering Deep-Sleep mode:

```
if(g_SleepNotification == SLEEP_NOTIFICATION_SENT)
{
   g_sleepTimeout = DEEP_SLEEP_TIMEOUT;
   g_SleepNotification = SLEEP_NOTIFICATION_DISABLED;
   g_uartRxTimeout = DEMO_UART_RX_PORT_TIMEOUT;
   g_MetrologyDelayCounter = HUN_MILLI_SEC;
   g_SafetyDelayCounter = TWO_SEC;
   g_SafetyLibRunTimeFlag = false;

/*Turn off the LED1 & LED2 before entering into sleep mode*/
   GPIO_PinWrite(GPIO, BOARD_LED1_PORT, BOARD_LED1_PIN, 1u);
```

**EVSE-SIG-BRD1X User Manual** 

```
GPIO_PinWrite(GPIO, BOARD_LED2_PORT, BOARD_LED2_PIN, 1u);

/*Entering the device into Deep-Sleep mode*/
POWER_EnterDeepSleep(g_excludeFromDS, 0x0, g_wakeupFromDS, 0x0);
}
```

The whole process can be divided into the following steps:

- 1. Tracking of the time since the last communication with the host: When the UART port becomes idle (no TX or RX activity at the LPC\_UART\_TXD or LPC\_UART\_RXD signal), an internal variable (sleep timeout counter) g\_sleepTimeout starts tracking the time left for the device to enter Deep-Sleep mode.
- 2. Timeout reached: When <code>g\_sleepTimeout</code> reaches zero and both the <code>LPC\_UART\_TXD</code> and <code>LPC\_UART\_RXD</code> signals are in Idle state, the device notifies the host that it is about to enter Deep-Sleep mode. The notification is sent through the <code>Advertise\_SleepNotificationToHost()</code> API, which is called from the <code>Comm\_Process\_Advertisement()</code> API, as shown below:

```
void Comm Process Advertisement (void)
 /*Check for asynchronous response */
if((uartRxPortStatus[UART CONTROL INDEX] == UART IDLE) &&
 (uartTxPortStatus[UART CONTROL INDEX] == UART IDLE))
       /*If the counter set by user to put the device into sleep mode
reaches '0'*/
 if(g sleepTimeout == 0)
  if(g SleepNotification == SLEEP NOTIFICATION DISABLED)
   /*Advertise to host before entering into deep sleep mode*/
   Advertise SleepNotificationToHost();
   g SleepNotification = SLEEP NOTIFICATION ENABLED;
  else if (q SleepNotification == SLEEP NOTIFICATION ENABLED)
   /*Sleep Notification sent*/
   g SleepNotification = SLEEP NOTIFICATION SENT;
  }
```

- 3. Final UART check: After sending the notification, the device performs a final check on the status of the UART TX port. It ensures that any ongoing transmissions are completed before entering Deep-Sleep mode.
- 4. Deep-Sleep mode initiation: If the UART ports are confirmed to be idle, the device:
  - a. Updates the values of some variables.
  - b. Turns OFF both LED1 (D18) and LED2 (D19).
  - c. Enters into Deep-Sleep mode by calling the  ${\tt POWER\_EnterDeepSleep}$  () API from the main program.

**EVSE-SIG-BRD1X User Manual** 

## 2.12.1.3 Wake up from Deep-Sleep mode

On the EVSE side, one of the following methods can be used to wake up the LPC5536/LPC55S36 device from Deep-Sleep mode:

- Using a UART command from the host: Any valid UART command received from the host triggers a wakeup event, bringing the device out of Deep-Sleep mode.
- **Using a proximity pilot signal**: An external proximity pilot signal can initiate a wake-up sequence (through the LPC5536/LPC55S36 MCU pin PIO0\_28) bringing the device out of Deep-Sleep mode. LED2 (D19) starts blinking whenever the device wakes up from Deep-Sleep mode.

#### **2.13 CAN PHY**

EVSE-SIG-BRD1X has a controller area network (CAN) PHY (NXP TJA1044GT) to communicate with other devices in EV/automotive use case. Alternatively, the board can be used as a host controller UART-to-CAN bridge in a standalone use case.

### 2.13.1 Schematic design

Figure 42 shows the CAN PHY schematic design.

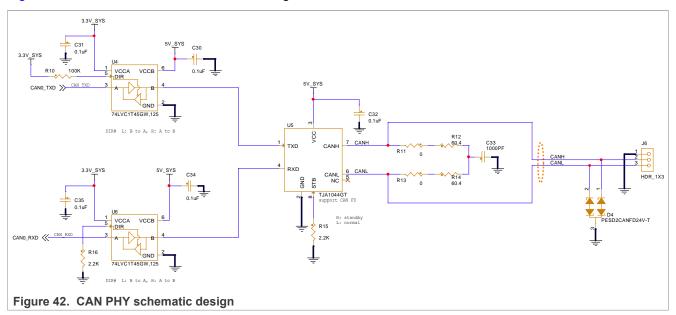

#### **2.14 LIN PHY**

The multi-function port (MFP) supports local interconnect network (LIN) and serial peripheral interface (SPI) interfaces. EVSE-SIG-BRD1X has a LIN PHY (NXP TJA1021T), which allows the LPC5536/LPC55S36 MCU to communicate with an S32G-VNP-RDB2 or S32G-VNP-RDB3 development board through the LIN interface.

**Note:** The LIN PHY can be configured as master by populating the following components:

- 0  $\Omega$  resistor R19 and 1  $k\Omega$  resistor R24
- · Schottky diode D6

## 2.14.1 Schematic design

Figure 43 shows the LIN PHY schematic design.

UM12013

All information provided in this document is subject to legal disclaimers.

© 2024 NXP B.V. All rights reserved.

Document feedback

#### **EVSE-SIG-BRD1X User Manual**

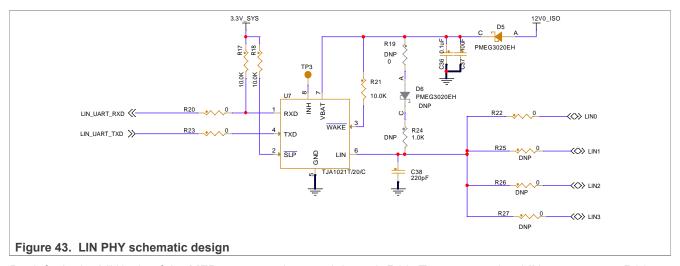

By default, the LIN0 pin of the MFP connector is routed through R22. To use any other LIN port, remove R22 and populate the corresponding resistor (R25, R26, or R27) on the board.

#### 2.15 Host connectors

EVSE-SIG-BRD1X provides several options for connecting different host processor development boards. For example, a host processor board can be connected via a SPI connection to the HPGP or a UART to the onboard LPC5536/LPC55S36 MCU. The supported host connections are listed below:

- Arduino socket connectors, which fetch power from the host board and support SPI and UART connections.
  The Arduino socket is used to connect EVSE-SIG-BRD1X to a development board for an i.MX RT crossover
  MCU (for example, i.MX RT1060 EVK) or an S32K3 automotive MCU (S32K3X4EVB-T172).
- EXP CN connector, which is an alternative to the Arduino socket. It connects seamlessly with an i.MX evaluation kit (EVK) board, such as i.MX 8M Nano EVK or MCIMX93-EVK.
- Multi-function port (MFP) connector, which connects seamlessly with an <u>S32G-VNP-RDB2</u> or <u>S32G-VNP-RDB2</u> or <u>S32G-VNP-RDB3</u> development board.

<u>Table 17</u>, <u>Table 18</u>, <u>Table 19</u>, and <u>Table 20</u> show the pinouts of the Arduino connectors J40, J36, J37, and J39, respectively.

Table 17. Arduino connector J40 pinout

| Pin numbers | Signal name                  | Туре | Description        |  |
|-------------|------------------------------|------|--------------------|--|
| 1           | HOST_UART_TXD                | 0    | Host UART transmit |  |
| 8           | HOST_UART_TXD (disconnected) |      |                    |  |
| 2           | HOST_UART_RXD                | I    | Host UART receive  |  |
| 7           | HOST_UART_RXD (disconnected) |      |                    |  |
| 3, 4, 5, 6  |                              |      | Not connected      |  |

Table 18. Arduino connector J36 pinout

| Pin numbers | Signal name  | Туре | Description                          |
|-------------|--------------|------|--------------------------------------|
| 2           | HOST_SPI_CS1 | I    | Host SPI master chip select option 1 |

## **EVSE-SIG-BRD1X User Manual**

Table 18. Arduino connector J36 pinout...continued

| Pin numbers | Signal name   | Туре | Description                               |
|-------------|---------------|------|-------------------------------------------|
| 3           | HOST_SPI_CS2  | I    | Host SPI master chip select option 2      |
| 4           | HOST_SPI_MOSI | I    | Host SPI master output slave input signal |
| 5           | HOST_SPI_MISO | 0    | Host SPI master input slave output signal |
| 6           | HOST_SPI_CLK  | I    | Host SPI master clock                     |
| 7           | Ground        |      | Ground                                    |
| 1, 8, 9, 10 |               |      | Not connected                             |

## Table 19. Arduino connector J37 pinout

| Pin numbers | Signal name    | Туре  | Description   |
|-------------|----------------|-------|---------------|
| 4           | 3V3_ARD_EXP_CN | Power | +3.3 V        |
| 5           | 5V_ARD_EXP_CN  | Power | +5 V          |
| 6, 7        | Ground         |       | Ground        |
| 1, 2, 3, 8  |                |       | Not connected |

## Table 20. Arduino connector J39 pinout

| Pin numbers | Signal name  | Туре | Description                                                                                                    |
|-------------|--------------|------|----------------------------------------------------------------------------------------------------|
| 1           | HPGP_GP_IRQ  | 0    | HPGP general-purpose interrupt                                                                                               |
| 3           | HOST_SPI_IRQ | 0    | HPGP_SPI_IRQ    SW_INT_N (selection through J43):  • HPGP_SPI_IRQ: HPGP SPI interrupt  • SW_INT_N: SJA1110B switch interrupt |
| 4           | HPGP_RESET   | I    | HPGP reset signal                                                                                                    |
| 2, 5, 6     |              |      | Not connected                                                                                                    |

## Table 21 shows the pinout of the EXP CN connector J44.

## Table 21. EXP CN connector J44 pinout

| Pin numbers | Signal name    | Туре  | Description                                                                                                    |
|-------------|----------------|-------|----------------------------------------------------------------------------------------------------|
| 1, 17       | 3V3_ARD_EXP_CN | Power | +3.3 V                                                                                                    |
| 2, 4        | 5V_ARD_EXP_CN  | Power | +5 V                                                                                                    |
| 7           | HOST_SPI_IRQ   | 0     | HPGP_SPI_IRQ    SW_INT_N (selection through J43):  • HPGP_SPI_IRQ: HPGP SPI interrupt  • SW_INT_N: SJA1110B switch interrupt |
| 8           | HOST_UART_RXD  | I     | Host UART receive                                                                                                    |
| 10          | HOST_UART_TXD  | 0     | Host UART transmit                                                                                                    |
| 11          | HPGP_GP_IRQ    | 0     | HPGP general-purpose interrupt                                                                                               |
| 12          | HPGP_RESET     | I     | HPGP reset signal                                                                                                    |

## **EVSE-SIG-BRD1X User Manual**

Table 21. EXP CN connector J44 pinout...continued

| Pin numbers                                                               | Signal name                    | Туре | Description                               |
|---------------------------------------------------------------------------|--------------------------------|------|-------------------------------------------|
| 16                                                                        | HOST_SPI_CS2<br>(disconnected) | I    | Host SPI master chip select option 2      |
| 26                                                                        | HOST_SPI_CS2                   |      |                                           |
| 19                                                                        | HOST_SPI_MOSI                  | I    | Host SPI master output slave input signal |
| 21                                                                        | HOST_SPI_MISO                  | 0    | Host SPI master input slave output signal |
| 23                                                                        | HOST_SPI_CLK                   | I    | Host SPI master clock                     |
| 24                                                                        | HOST_SPI_CS1                   | I    | Host SPI master chip select option 1      |
| 6, 9, 14, 20, 25,<br>30, 34, 39                                           | Ground                         |      | Ground                                    |
| 3, 5, 13, 15, 18,<br>22, 27, 28, 29, 31,<br>32, 33, 35, 36, 37,<br>38, 40 |                                |      | Not connected                             |

## Table 22 shows the pinout of the MFP connector J45.

Table 22. MFP connector J45 pinout

| Pin numbers                    | Signal name    | Туре  | Description                                                                                                    |
|--------------------------------|----------------|-------|----------------------------------------------------------------------------------------------------|
| 1                              | 5V_ARD_EXP_CN  | Power | +5 V                                                                                                    |
| 3                              | 3V3_ARD_EXP_CN | Power | +3.3 V                                                                                                    |
| 9                              | LIN1           | I/O   | LIN master 1                                                                                                    |
| 10                             | LIN0           | I/O   | LIN master 0                                                                                                    |
| 11                             | LIN3           | I/O   | LIN master 3                                                                                                    |
| 12                             | LIN2           | I/O   | LIN master 2                                                                                                    |
| 13                             | HPGP_GP_IRQ    | 0     | HPGP general-purpose interrupt                                                                                               |
| 14                             | HOST_SPI_IRQ   | 0     | HPGP_SPI_IRQ    SW_INT_N (selection through J43):  • HPGP_SPI_IRQ: HPGP SPI interrupt  • SW_INT_N: SJA1110B switch interrupt |
| 15                             | HOST_SPI_MISO  | 0     | Host SPI master input slave output signal                                                                                    |
| 16                             | HOST_SPI_MOSI  | ı     | Host SPI master output slave input signal                                                                                    |
| 17                             | HOST_SPI_CS1   | I     | Host SPI master chip select option 1                                                                                         |
| 18                             | HOST_SPI_CLK   | ı     | Host SPI master clock                                                                                                    |
| 5, 6, 7, 19, 20, 21            | Ground         |       | Ground                                                                                                    |
| 2, 4, 8, 22, 23, 24,<br>25, 26 |                |       | Not connected                                                                                                    |

**EVSE-SIG-BRD1X User Manual** 

# 3 Appendix A

Figure 44 shows the cross-section of an AC EV charging Type 2 connector.

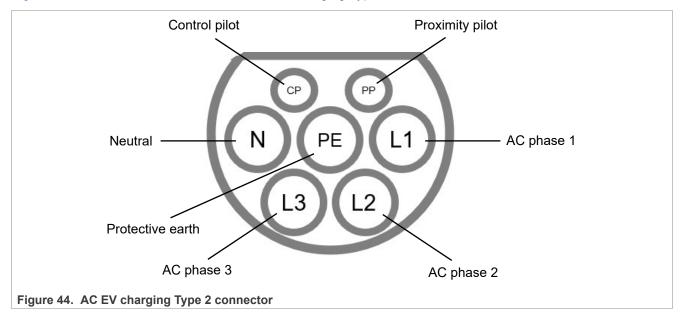

**EVSE-SIG-BRD1X User Manual** 

## 4 Related resources

Table 23 lists some additional resources that may be required while working on EVSE-SIG-BRD1X.

Table 23. Related resources

| Resource                                                                                          | Link / how to obtain                                                     |
|---------------------------------------------------------------------------------------------------|--------------------------------------------------------------------------|
| EVSE-SIG-BRD1X User Guide (UG10109)                                                               | Contact an NXP field applications engineer (FAE) or sales representative |
| SAE Electric Vehicle and Plug in Hybrid Electric Vehicle Conductive Charge Coupler (J1772_202401) | https://www.sae.org/standards/content/j1772_202401/                      |
| Lumissil website (connectivity)                                                                   | https://www.lumissil.com/products/wired-communication                    |
| Lumissil customer support portal                                                                  | https://cbu-support.lumissil.com/                                        |
| Lumissil support email address                                                                    | connectivity_support@lumissil.com                                        |

**EVSE-SIG-BRD1X User Manual** 

# 5 Acronyms

Table 24 lists the acronyms used in this document.

Table 24. Acronyms

| Acronym  | Description                                    |
|----------|------------------------------------------------|
| AC       | Alternating current                            |
| ADC      | Analog-to-digital converter                    |
| AFE      | Analog front-end                               |
| ASIC     | Application-specific integrated circuit        |
| CAN      | Controller area network                        |
| СР       | Control pilot                                  |
| CRC      | Cyclic redundancy check                        |
| CS       | Chip select                                    |
| СТ       | Current transformer                            |
| DAC      | Digital-to-analog converter                    |
| DC       | Direct current                                 |
| DIP      | Dual inline package                            |
| DS       | Design Studio                                  |
| eFlexPWM | Enhanced Flexible Pulse Width Modulator        |
| EV       | Electric vehicle                               |
| EVSE     | Electric vehicle supply equipment              |
| FD       | Flexible data-rate                             |
| FlexCAN  | Flexible controller area network               |
| Flexcomm | Flexible serial communication                  |
| FlexPWM  | Flexible pulse width modulator                 |
| FlexSPI  | Flexible serial peripheral interface           |
| FS       | Full-speed                                     |
| GFCI     | Ground fault circuit interrupter               |
| GPIO     | General-purpose input/output                   |
| HPGP     | HomePlug Green PHY                             |
| IP       | Internet protocol                              |
| ISO      | International Organization for Standardization |
| ISP      | In-System Programming                          |
| JTAG     | Joint Test Action Group                        |
| LED      | Light-emitting diode                           |
| LIN      | Local interconnect network                     |
| MCU      | Microcontroller unit                           |
| MFP      | Multi-function port                            |

## **EVSE-SIG-BRD1X User Manual**

Table 24. Acronyms...continued

| Table 24. Acronymscontinued |                                                         |
|-----------------------------|---------------------------------------------------------|
| Acronym                     | Description                                             |
| MII                         | Media-independent interface                             |
| MISO                        | Master input slave output                               |
| MOSI                        | Master output slave input                               |
| NFC                         | Near-field communication                                |
| OFDM                        | Orthogonal frequency division multiplexing              |
| Op-amp                      | Operational amplifier                                   |
| ОТР                         | One-time-programmable                                   |
| PER                         | Packet error rate                                       |
| PHY                         | Physical layer                                          |
| PLC                         | Power-line communication                                |
| PP                          | Proximity pilot                                         |
| PWM                         | Pulse width modulator                                   |
| QEI                         | Quadrature encoder interface                            |
| QFN                         | Quad flat no-lead                                       |
| QSPI                        | Quad serial peripheral interface                        |
| RGMII                       | Reduced gigabit media-independent interface             |
| RMII                        | Reduced media-independent interface                     |
| RTC                         | Real-time clock                                         |
| SDK                         | Software development kit                                |
| SDP                         | SECC Discovery Protocol                                 |
| SECC                        | Supply Equipment Communication Controller               |
| SGMII                       | Serial gigabit media-independent interface              |
| SLAC                        | Signal Level Attenuation Characterization               |
| SMA                         | SubMiniature version A                                  |
| SPDT                        | Single pole double through                              |
| SPI                         | Serial peripheral interface                             |
| SRAM                        | Static random-access memory                             |
| SWD                         | Serial wire debug                                       |
| swo                         | Serial wire debug trace output                          |
| TCP                         | Transmission control protocol                           |
| TDI                         | Test data in                                            |
| TMS                         | Test mode select                                        |
| UART                        | Universal asynchronous receiver/transmitter             |
| USART                       | Universal synchronous/asynchronous receiver/transmitter |
| USB                         | Universal serial bus                                    |
|                             | I .                                                     |

**EVSE-SIG-BRD1X User Manual** 

## 6 Note about the source code in the document

Example code shown in this document has the following copyright and BSD-3-Clause license:

Copyright 2024 NXP Redistribution and use in source and binary forms, with or without modification, are permitted provided that the following conditions are met:

- 1. Redistributions of source code must retain the above copyright notice, this list of conditions and the following disclaimer.
- 2. Redistributions in binary form must reproduce the above copyright notice, this list of conditions and the following disclaimer in the documentation and/or other materials provided with the distribution.
- 3. Neither the name of the copyright holder nor the names of its contributors may be used to endorse or promote products derived from this software without specific prior written permission.

THIS SOFTWARE IS PROVIDED BY THE COPYRIGHT HOLDERS AND CONTRIBUTORS "AS IS" AND ANY EXPRESS OR IMPLIED WARRANTIES, INCLUDING, BUT NOT LIMITED TO, THE IMPLIED WARRANTIES OF MERCHANTABILITY AND FITNESS FOR A PARTICULAR PURPOSE ARE DISCLAIMED. IN NO EVENT SHALL THE COPYRIGHT HOLDER OR CONTRIBUTORS BE LIABLE FOR ANY DIRECT, INDIRECT, INCIDENTAL, SPECIAL, EXEMPLARY, OR CONSEQUENTIAL DAMAGES (INCLUDING, BUT NOT LIMITED TO, PROCUREMENT OF SUBSTITUTE GOODS OR SERVICES; LOSS OF USE, DATA, OR PROFITS; OR BUSINESS INTERRUPTION) HOWEVER CAUSED AND ON ANY THEORY OF LIABILITY, WHETHER IN CONTRACT, STRICT LIABILITY, OR TORT (INCLUDING NEGLIGENCE OR OTHERWISE) ARISING IN ANY WAY OUT OF THE USE OF THIS SOFTWARE, EVEN IF ADVISED OF THE POSSIBILITY OF SUCH DAMAGE.

**EVSE-SIG-BRD1X User Manual** 

# 7 Revision history

Table 25 summarizes the revisions to this document.

Table 25. Revision history

| Document ID | Release date | Description            |
|-------------|--------------|------------------------|
| UM12013 v.1 | 18 June 2024 | Initial public release |

User manual

#### **EVSE-SIG-BRD1X User Manual**

## **Legal information**

#### **Definitions**

**Draft** — A draft status on a document indicates that the content is still under internal review and subject to formal approval, which may result in modifications or additions. NXP Semiconductors does not give any representations or warranties as to the accuracy or completeness of information included in a draft version of a document and shall have no liability for the consequences of use of such information.

#### **Disclaimers**

Limited warranty and liability — Information in this document is believed to be accurate and reliable. However, NXP Semiconductors does not give any representations or warranties, expressed or implied, as to the accuracy or completeness of such information and shall have no liability for the consequences of use of such information. NXP Semiconductors takes no responsibility for the content in this document if provided by an information source outside of NXP Semiconductors.

In no event shall NXP Semiconductors be liable for any indirect, incidental, punitive, special or consequential damages (including - without limitation - lost profits, lost savings, business interruption, costs related to the removal or replacement of any products or rework charges) whether or not such damages are based on tort (including negligence), warranty, breach of contract or any other legal theory.

Notwithstanding any damages that customer might incur for any reason whatsoever, NXP Semiconductors' aggregate and cumulative liability towards customer for the products described herein shall be limited in accordance with the Terms and conditions of commercial sale of NXP Semiconductors.

Right to make changes — NXP Semiconductors reserves the right to make changes to information published in this document, including without limitation specifications and product descriptions, at any time and without notice. This document supersedes and replaces all information supplied prior to the publication hereof.

Suitability for use — NXP Semiconductors products are not designed, authorized or warranted to be suitable for use in life support, life-critical or safety-critical systems or equipment, nor in applications where failure or malfunction of an NXP Semiconductors product can reasonably be expected to result in personal injury, death or severe property or environmental damage. NXP Semiconductors and its suppliers accept no liability for inclusion and/or use of NXP Semiconductors products in such equipment or applications and therefore such inclusion and/or use is at the customer's own risk

**Applications** — Applications that are described herein for any of these products are for illustrative purposes only. NXP Semiconductors makes no representation or warranty that such applications will be suitable for the specified use without further testing or modification.

Customers are responsible for the design and operation of their applications and products using NXP Semiconductors products, and NXP Semiconductors accepts no liability for any assistance with applications or customer product design. It is customer's sole responsibility to determine whether the NXP Semiconductors product is suitable and fit for the customer's applications and products planned, as well as for the planned application and use of customer's third party customer(s). Customers should provide appropriate design and operating safeguards to minimize the risks associated with their applications and products.

NXP Semiconductors does not accept any liability related to any default, damage, costs or problem which is based on any weakness or default in the customer's applications or products, or the application or use by customer's third party customer(s). Customer is responsible for doing all necessary testing for the customer's applications and products using NXP Semiconductors products in order to avoid a default of the applications and the products or of the application or use by customer's third party customer(s). NXP does not accept any liability in this respect.

Terms and conditions of commercial sale — NXP Semiconductors products are sold subject to the general terms and conditions of commercial sale, as published at https://www.nxp.com/profile/terms, unless otherwise agreed in a valid written individual agreement. In case an individual agreement is concluded only the terms and conditions of the respective agreement shall apply. NXP Semiconductors hereby expressly objects to applying the customer's general terms and conditions with regard to the purchase of NXP Semiconductors products by customer.

**Export control** — This document as well as the item(s) described herein may be subject to export control regulations. Export might require a prior authorization from competent authorities.

Suitability for use in non-automotive qualified products — Unless this document expressly states that this specific NXP Semiconductors product is automotive qualified, the product is not suitable for automotive use. It is neither qualified nor tested in accordance with automotive testing or application requirements. NXP Semiconductors accepts no liability for inclusion and/or use of non-automotive qualified products in automotive equipment or applications.

In the event that customer uses the product for design-in and use in automotive applications to automotive specifications and standards, customer (a) shall use the product without NXP Semiconductors' warranty of the product for such automotive applications, use and specifications, and (b) whenever customer uses the product for automotive applications beyond NXP Semiconductors' specifications such use shall be solely at customer's own risk, and (c) customer fully indemnifies NXP Semiconductors for any liability, damages or failed product claims resulting from customer design and use of the product for automotive applications beyond NXP Semiconductors' standard warranty and NXP Semiconductors' product specifications.

**Translations** — A non-English (translated) version of a document, including the legal information in that document, is for reference only. The English version shall prevail in case of any discrepancy between the translated and English versions.

Security — Customer understands that all NXP products may be subject to unidentified vulnerabilities or may support established security standards or specifications with known limitations. Customer is responsible for the design and operation of its applications and products throughout their lifecycles to reduce the effect of these vulnerabilities on customer's applications and products. Customer's responsibility also extends to other open and/or proprietary technologies supported by NXP products for use in customer's applications. NXP accepts no liability for any vulnerability. Customer should regularly check security updates from NXP and follow up appropriately. Customer shall select products with security features that best meet rules, regulations, and standards of the intended application and make the ultimate design decisions regarding its products and is solely responsible for compliance with all legal, regulatory, and security related requirements concerning its products, regardless of any information or support that may be provided by NXP.

NXP has a Product Security Incident Response Team (PSIRT) (reachable at <a href="mailto:PSIRT@nxp.com">PSIRT@nxp.com</a>) that manages the investigation, reporting, and solution release to security vulnerabilities of NXP products.

**NXP B.V.** — NXP B.V. is not an operating company and it does not distribute or sell products.

#### **Trademarks**

Notice: All referenced brands, product names, service names, and trademarks are the property of their respective owners.

NXP — wordmark and logo are trademarks of NXP B.V.

## **EVSE-SIG-BRD1X User Manual**

AMBA, Arm, Arm7, Arm7TDMI, Arm9, Arm11, Artisan, big.LITTLE, Cordio, CoreLink, CoreSight, Cortex, DesignStart, DynamIQ, Jazelle, Keil, Mali, Mbed, Mbed Enabled, NEON, POP, RealView, SecurCore, Socrates, Thumb, TrustZone, ULINK, ULINK2, ULINK-ME, ULINK-PLUS, ULINKpro, µVision, Versatile — are trademarks and/or registered trademarks of Arm Limited (or its subsidiaries or affiliates) in the US and/or elsewhere. The related technology may be protected by any or all of patents, copyrights, designs and trade secrets. All rights reserved.

i.MX — is a trademark of NXP B.V.Kinetis — is a trademark of NXP B.V.

## **EVSE-SIG-BRD1X User Manual**

## **Contents**

| 1       | Board overview2                              |
|---------|----------------------------------------------|
| 1.1     | Block diagrams2                              |
| 1.2     | Board features4                              |
| 1.3     | Board pictures5                              |
| 1.4     | Connectors6                                  |
| 1.5     | Jumpers7                                     |
| 1.6     | Push button and DIP switch 10                |
| 1.7     | LEDs12                                       |
| 2       | Functional description14                     |
| 2.1     | Power supplies 14                            |
| 2.1.1   | Block diagram14                              |
| 2.1.2   | Power supply sources                         |
| 2.1.3   | Schematic design 16                          |
| 2.1.3.1 | PMIC PPF502017                               |
| 2.1.3.2 | Boost converter and charge pump inverter 18  |
| 2.2     | Clocks                                       |
| 2.3     | Proximity pilot                              |
| 2.3.1   | Schematic design                             |
| 2.3.2   | Software implementation21                    |
| 2.4     | Control pilot                                |
| 2.4.1   | J1772 PWM24                                  |
| 2.4.1.1 | Schematic design25                           |
| 2.4.1.2 | eFlexPWM usage for control pilot for EVSE 27 |
| 2.4.1.3 | Software implementation of eFlexPWM28        |
| 2.4.1.4 | CTIMER usage for control pilot29             |
| 2.4.1.5 | Software implementation of CTIMER29          |
| 2.4.1.6 | ADC usage for control pilot for EVSE31       |
| 2.4.1.7 | Software implementation of ADC31             |
| 2.4.2   | HomePlug Green PHY32                         |
| 2.4.2.1 | Host interface                               |
| 2.4.2.2 | CG5317 bootstrap                             |
| 2.4.2.3 | CG5317 UART debug port36                     |
| 2.4.2.4 | CG5317 analog interface36                    |
| 2.5     | GFCI circuit36                               |
| 2.5.1   | Schematic design                             |
| 2.5.2   | Software implementation 37                   |
| 2.6     | Relay driver circuit38                       |
| 2.6.1   | Block diagram38                              |
| 2.6.2   | Schematic design                             |
| 2.6.3   | Software implementation                      |
| 2.7     | LPC5536/LPC55S36 MCU40                       |
| 2.7.1   | Block diagram41                              |
| 2.7.2   | Schematic design41                           |
| 2.7.3   | LPC5536/LPC55S36 pin usage42                 |
| 2.7.4   | LPC5536/LPC55S36 boot options44              |
| 2.7.5   | Debug interface44                            |
| 2.8     | SJA1110B switch45                            |
| 2.8.1   | Block diagram45                              |
| 2.8.2   | Schematic design46                           |
| 2.8.3   | SJA1110B pin usage                           |
| 2.8.4   | SJA1110B bootstrap                           |
| 2.8.5   | SJA1110B software49                          |
| 2.8.6   | Debug interface                              |

| 2.9      | UART interface                        | 49 |
|----------|---------------------------------------|----|
| 2.9.1    | Software implementation               | 50 |
| 2.9.2    | UART commands                         |    |
| 2.10     | Host notification                     | 53 |
| 2.11     | Meter notification                    | 54 |
| 2.12     | Power management with Deep-Sleep mode | 55 |
| 2.12.1   | Power modes                           |    |
| 2.12.1.1 | Deep-Sleep mode                       | 55 |
| 2.12.1.2 | Entering Deep-Sleep mode              |    |
| 2.12.1.3 | Wake up from Deep-Sleep mode          | 57 |
| 2.13     | CAN PHY                               | 57 |
| 2.13.1   | Schematic design                      | 57 |
| 2.14     | LIN PHY                               |    |
| 2.14.1   | Schematic design                      | 57 |
| 2.15     | Host connectors                       | 58 |
| 3        | Appendix A                            | 61 |
| 4        | Related resources                     | 62 |
| 5        | Acronyms                              | 63 |
| 6        | Note about the source code in the     |    |
|          | document                              | 65 |
| 7        | Revision history                      | 66 |
|          | Legal information                     | 67 |
|          |                                       |    |

Please be aware that important notices concerning this document and the product(s) described herein, have been included in section 'Legal information'.